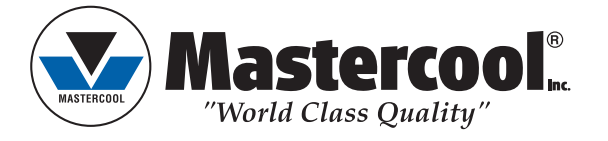

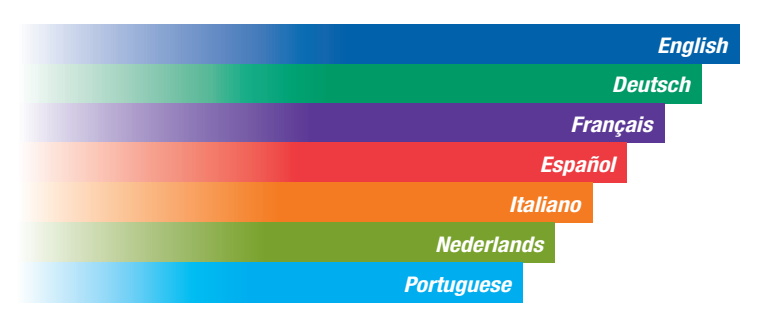

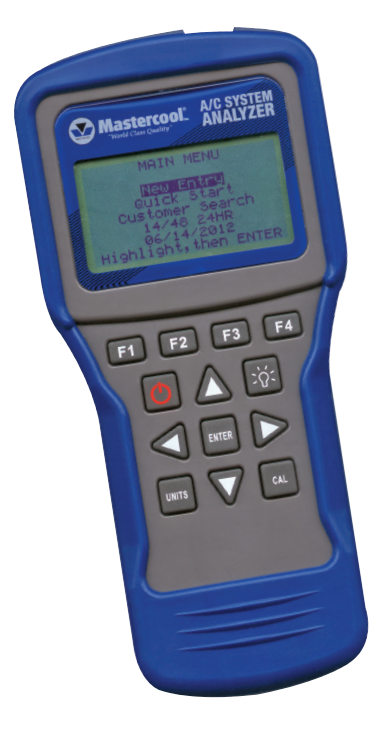

# OPERATING MANUAL **A/C SYSTEM ANALYZER**

BEDIENUNGSANLEITUNG **A/C SYSTEM ANALYZER**

MANUEL D'OPÉRATION **ANALYSEUR DE SYSTEMES A/C**

INSTRUCCIONES DE OPERACION **ANALIZADOR DE SISTEMA A/C**

ISTRUZIONI PER L'USO **ANALIZZATORE D'IMPIANTI A/C**

HANDLEIDING **AIRCOSYSTEEM ANALYSEAPPARAAT**

MANUAL DE OPERAÇÃO **ANALISADOR DE SISTEMAS DE A/C**

# **A/C SYSTEM ANALYZER MANUAL**

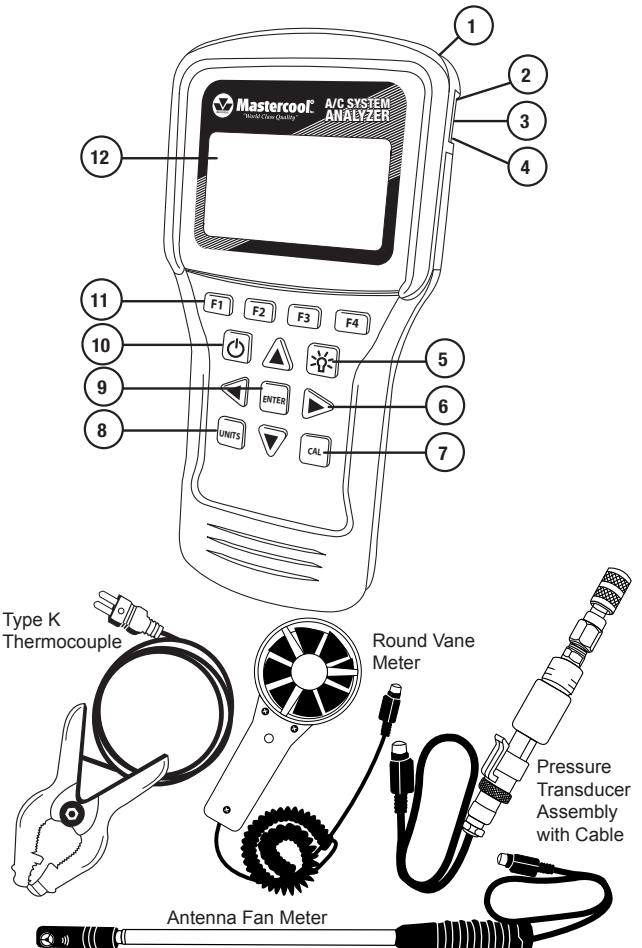

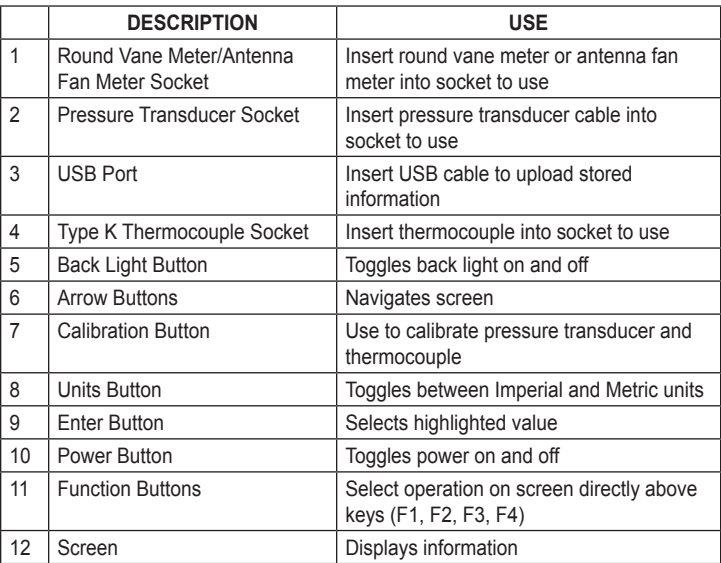

# **FIRST TIME USE**

### **Set the Time**

- Use **POWER** button to turn on A/C Analyzer.
- Use the ▼ or ▲ buttons to highlight the time.
- Press **ENTER.**
- Use the ◄ or ► buttons to highlight the hours, minutes, and AM/PM or 24 hrs.
- Use the ▲ or ▼ buttons to change the values.
- **NOTE:** to change to AM or PM, add or subtract 12 hours.
- When correct, press **F1** to SAVE. **NOTE:** Press **F4** to EXIT without saving.

### **Set the Date**

- Use **POWER** button to turn on A/C Analyzer.
- Use ▼ or ▲ buttons to highlight the date.
- Press **ENTER.**
- Use the ◄ or ► buttons to highlight the Day, Month, Year and Format.
- Use the ▲ or ▼ buttons to change the values. **NOTE:** The format can be MM/DD/YYYY or DD/MM/YYYY.
- When correct press **F1** to SAVE. **NOTE:** Press **F4** to EXIT without saving.

### **Set the Units**

• Press the **UNITS** button at any time to toggle between Imperial and Metric units.

# **QUICK START**

# **General Functions**

*(in most screens:)*

- Press **F3** (T/S) to go to the Test Selection screen.
- Press **F4** (EXIT) to go to the Main Menu screen.

### **Testing using Quick Start**

Quick Start allows you to use the A/C System Analyzer without entering a customer or technician.

**NOTE:** Testing done in Quick Start mode will only be saved until the test is redone.

- Use power button to turn on A/C analyzer.
- Use the ▲ or ▼ buttons to highlight Quick Start.
- Press **ENTER**.
- Use ▼ or ▲ buttons to highlight the desired test.
- Press **ENTER**.

### **DB (DRY BULB)/WB (WET BULB)/RH (RELATIVE HUMIDITY)/ DP (DEW POINT)/ AIR VEL (AIR VELOCITY) WITH AIR VOLUME OPTION TESTING**

- For round vane meter, twist sensor cover to the Open position. For antenna fan meter, go to next step.
- Insert cable into socket (it may take a few seconds for readings to appear).
- Place round vane meter or antenna fan meter perpendicular to airflow.

# **AIR VOLUME TESTING**

- When in DB/WB/RH/DP/Air Vel testing screen Press **ENTER.**
- Use **F2** (RECT/DIA) to toggle between rectangular and round duct.
- Use ► or ◄ buttons to highlight digit and ▲ or ▼ buttons to change digit value.
- Press **ENTER** to toggle between Height and Width. **NOTE:** Be sure to press **ENTER** for both Height and Width before pressing done. **NOTE:** In **RECT** mode you will enter Height and Width, but in **DIA** mode you will enter the diameter only.
- Press **F1** when DONE entering duct size.
- Place round vane meter or antenna fan meter perpendicular to air flow to read volume.

# **TARGET SUPERHEAT TESTING**

- Target Superheat Testing uses the round vane meter or antenna fan meter. For round vane meter, twist sensor cover to the Open position. For antenna fan meter, go to next step.
- Insert cable into socket (it may take a few seconds for readings to appear).
- Follow Target Superheat 1 screen instructions on where to place round vane meter or antenna fan meter.
- When values have stabilized, press **ENTER** to save.
- Press **F2** (NEXT).
- Follow Target Superheat 2 screen instructions on where to place round vane meter or antenna fan meter.
- When values have stabilized, press **ENTER** to save.
- Press **F2** (NEXT).
- Target Superheat will be displayed on the screen.
- If Actual Superheat has been tested, Press **F1** (ANYL) for analysis.

# **TEMPERATURE SPLIT TESTING**

- Temperature (TEMP) Split Testing uses the round vane meter or antenna fan meter. For round vane meter, twist sensor cover to the Open position. For antenna fan meter, go to next step.
- Insert cable into socket (it may take a few seconds for readings to appear).
- Follow Temp Split 1 screen instructions on where to place round vane meter or antenna fan meter.
- When values have stabilized, press **ENTER** to save.
- Press **F2** (NEXT).
- Follow Temp Split 2 screen instructions on where to place round vane meter or antenna fan meter.
- When values have stabilized, press **ENTER** to save.
- Press **F2** (ANYL).
- Target Temperature Split and Actual Temperature Split with analysis will be displayed on the screen.

# **ACTUAL SUPERHEAT TESTING**

- Use ▲ or ▼ buttons to highlight Actual Superheat.
- Press ENTER.

### **To Input Pressure Manually**

- Use ▲ or ▼ buttons and highlight Input Manually.
- Press **ENTER.**
- Use ▲ or ▼ buttons to highlight refrigerant.
- Press **ENTER.**
- Use ► and ◄, buttons to highlight unit and ▲ and ▼ buttons to adjust unit value to input low-side saturated pressure.
- Press **ENTER.**
- Saturated vapor temperature will be displayed.
- Press **F2** (NEXT).
- Insert plug for clamp-on thermocouple into type K thermocouple socket.
- Follow screen instructions to place clamp-on thermocouple.
- When temperature has stabilized, press **ENTER.**
- Press **F2** (NEXT).
- Actual Superheat will be displayed.
- If Target Superheat test has been done, press **F1** (ANLY) for analysis.

#### **To use Pressure Transducer to Calculate Superheat**

- Use ▲ or ▼ buttons to highlight Calculate.
- Press **ENTER.**
- Use ▲ or ▼ buttons to select refrigerant.
- Press **ENTER.**
- Insert plug from pressure transducer into pressure transducer socket.
- Follow screen instructions to connect pressure transducer to system.
- When saturated temperature stabilizes, press **F2** (NEXT).
- Insert plug from clamp-on thermocouple into type K thermocouple socket.
- Follow screen instructions to place clamp-on thermocouple.
- When temperature has stabilized, press **ENTER.**
- Press **F2** (NEXT).
- Actual Superheat will be displayed.
- If Target Superheat test has been done, press **F1** (ANLY) for analysis.

### **ACTUAL SUBCOOL TESTING**

- Use ▲ or ▼ buttons to highlight Actual Subcool.
- Press ENTER.

#### **To Input Pressure Manually**

- Use ▲ or ▼ buttons and highlight Input Manually.
- Press **ENTER.**
- Use ▲ or ▼ Buttons to select refrigerant.
- Press **ENTER.**
- Use ► and ◄, buttons to highlight unit and ▲ and ▼ buttons to adjust unit value to input high-side saturated pressure.
- Press **ENTER.**
- Saturated vapor temperature will be displayed.
- Press **F2** (NEXT).
- Insert plug for clamp-on thermocouple into type K thermocouple socket.
- Follow screen instructions to place clamp-on thermocouple.
- When temperature has stabilized, press **ENTER.**
- Press **F2** (NEXT).
- Actual Subcool will be displayed.

### **To use Pressure Transducer to Calculate Subcool**

- Use ▲ or ▼ button to highlight Calculate.
- Press **ENTER.**
- Use ▲ or ▼ button to select refrigerant.
- Press **ENTER.**
- Insert plug from pressure transducer into pressure transducer socket.
- Follow screen instructions to connect pressure transducer to system.
- When saturated temperature stabilizes, press **ENTER.**
- Press **F2** (NEXT).
- Insert plug from clamp-on thermocouple into type K thermocouple socket.
- Follow screen instructions to place clamp-on thermocouple.
- When temperature has stabilized, press **ENTER.**
- Press **F2** (NEXT).
- Actual Subcool will be displayed.

# **SAVING TEST INFORMATION (NEW ENTRY)**

• Use NEW ENTRY to save testing information under Customer, Technician, and Date.

### **To enter a New Customer**

- Use power button to turn on A/C Analyzer.
- Use ▲ or ▼ buttons to highlight NEW ENTRY.
- Press **ENTER.**
- New Customer will be highlighted.
- Press **ENTER.**
- Use ▲ or ▼ buttons to adjust letter or number. **NOTE:** Using ▼ button will go directly to numbers.
- Use ► or ◄ buttons to highlight next space.
- When done press **ENTER.**
- Use ▲, ▼, ►, or ◄ buttons to enter Technician.
- When done press **ENTER.**
- Press **F1** (DONE).
- NEW TEST will be highlighted.
- Press **ENTER.**
- Any testing will be recorded under the current date. For instructions on how to do the testing see Quick Start.
- To see the testing summary press **F2** (DATA) at the end of each test except DB/ WB/RH/DP/Air Vel.

### **To add a test to an Existing Customer**

- Use **POWER** button to turn on A/C Analyzer.
- Use ▲ or ▼ buttons to highlight NEW ENTRY.
- Use ▼ or ▲ buttons to highlight existing Customer.
- Press **ENTER.**
- NEW TEST will be highlighted.
- Press **ENTER.**
- Any testing will be recorded under the current date and time. For instructions on how to do the testing see Quick Start.
- To see the testing summary press **F2** (DATA) at the end of each test except DB/ WB/RH/DP/Air Vel.

# **LOOKING AT PREVIOUSLY SAVED INFORMATION**

- Use **POWER** button to turn on A/C Analyzer.
- Use ▲ or ▼ buttons to highlight Customer Search.
- Press **ENTER.**
- Use ▲ or ▼ buttons to highlight Customer.
- Press **ENTER.**
- Use ▲ or ▼ buttons to highlight Test Number.
- Press **ENTER.**
- Saved test data will be displayed.

**NOTE:** The Customer or Test can be deleted by pressing **F2** (DEL) when they are highlighted.

# **CALIBRATION**

- Use **POWER** button to turn on A/C Analyzer.
- From MAIN MENU press **CAL** button.

### **For Thermocouple Calibration**

**NOTE:** Press **F4** (EXIT) in Thermocouple Cal 1 Screen to return to MAIN MENU without saving, or **F2** (PT) to calibrate the pressure transducer.

- Insert thermocouple into thermocouple socket.
- Place thermocouple at known temperature and allow temperature to stabilize.

**NOTE:** Use crushed ice and just enough water to cover and calibrate to 32˚F or 0˚C, or place thermocouple clamp on a heavy wall copper pipe and clamp a calibrated meter next to it.

- Use ► and ◄, buttons to highlight unit and ▲ and ▼ buttons to adjust unit value to input calibration temperature.
- Press **F1** (CAL) button.
- If thermocouple has correct reading, press **F4** (EXIT) to save.
- If thermocouple reading is off, Press **F1** (REDO) to redo the calibration.

### **For Pressure Transducer Calibration**

**CAUTION:** To calibrate the pressure transducer you will need a source of highpressure gas with a highly accurate calibrated gauge. Do not start calibrating the pressure transducer without it. For best results, calibrate sensor at close to its maximum value.

**NOTE:** Press **F4** (EXIT) in Pressure Transducer 1 and Pressure Transducer 2 Screens to return to MAIN MENU without saving, or **F2** (TC) to calibrate the thermocouple.

- If in Thermocouple 1 screen, Press **F2** (PT) button to display Pressure Transducer 1 screen.
- Two pressures are required, one low and one high. Atmospheric (0) is OK for the low pressure.
- With the pressure transducer at low pressure, use ► or ◄, buttons to highlight unit and ▲ or ▼ buttons to adjust unit value to input the low pressure.
- Press **F1** (NEXT).
- With the pressure transducer at the high pressure, use ► or ◄, buttons to highlight unit and  $\blacktriangle$  or  $\nabla$  buttons to adjust unit value to input the high pressure.
- Press **F1** (CAL).
- If pressure transducer reading is correct, Press **F4** (EXIT) to save and return to MAIN MENU.
- If pressure transducer reading is off, press **F1** (REDO) to redo the high pressure setting.

# **SPECIFICATIONS:**

### *System Analyzer*

- Operating Temperature: 0 to 50˚C (32 to 122˚F), humidity <80%
- Storage Temperature: -20 to 50˚C (-4 to 122˚F), humidity <90%
- Dimensions with boot: 191mm x 93mm x 41mm
- Weight: (meter w/ batteries & round vane) 500g
- Temperature Display: ˚F and ˚C
- Pressure Display: PSI and Bar
- Backlit LCD Display
- Low battery indicator
- K-type thermocouple connection
- USB connection
- 6 AA batteries

### *Round Vane*

Temp. Range/Resolution/Accuracy:

- -20 to 60˚C (-4 to 140˚F)
- $\cdot$  0.1 $^{\circ}$ C (0.2 $^{\circ}$ F)
- ±0.6˚C (1.1˚F) (-20 to 50˚C (-4 to 122˚F)), ±1.2˚C (2.2˚F) at other range
- Humidity Range/Resolution/Accuracy:
- 0.1% to 99.9% RH
- 0.1% RH
- ±3% RH (at 25˚C (77˚F), 10 to 90% RH), ±5% RH at other range
- Windspeed Range/Resolution/Accuracy:
- 0.6 to 32 m/s
- $\cdot$  0.1 m/s
- ±2% of full scale

# *Antenna Type Meter*

Temp. Range/Resolution/Accuracy:

- -20 to 60˚C (-4 to 140˚F)
- $0.1$ °C (0.2°F)
- $\pm 0.6^{\circ}$ C (1.1 $^{\circ}$ F) (-20 to 50 $^{\circ}$ C (-4 to 122 $^{\circ}$ F)),  $\pm 1.2^{\circ}$ C (2.2 $^{\circ}$ F) at other range Humidity Range/Resolution/Accuracy:
- 0.1% to 99.9% RH
- 0.1% RH
- ±3% RH (at 25˚C (77˚F), 10 to 90% RH), ±5% RH at other range Windspeed Range/Resolution/Accuracy:

- 0.5 to 25 m/s
- 0.1 m/s
- $\cdot$  ±(2% of reading +0.3 m/s)

### *Pressure Transducer*

- Operating Pressure Range: 0-750 psi (0-52 bar)
- 1/4FL Swivel nut connection
- Accuracy: ±0.5, ±1% F.S.
- Operating Temperature: -40 to 100˚C (-40 to 212˚F)

### *Clamp-on Thermocouple*

Temp. Range/Resolution

- -40 to 121˚C (-40 to 250˚F)
- 0.1˚C (0.2˚F)

# **ANLEITUNG FÜR DEN A/C SYSTEM ANALYZER**

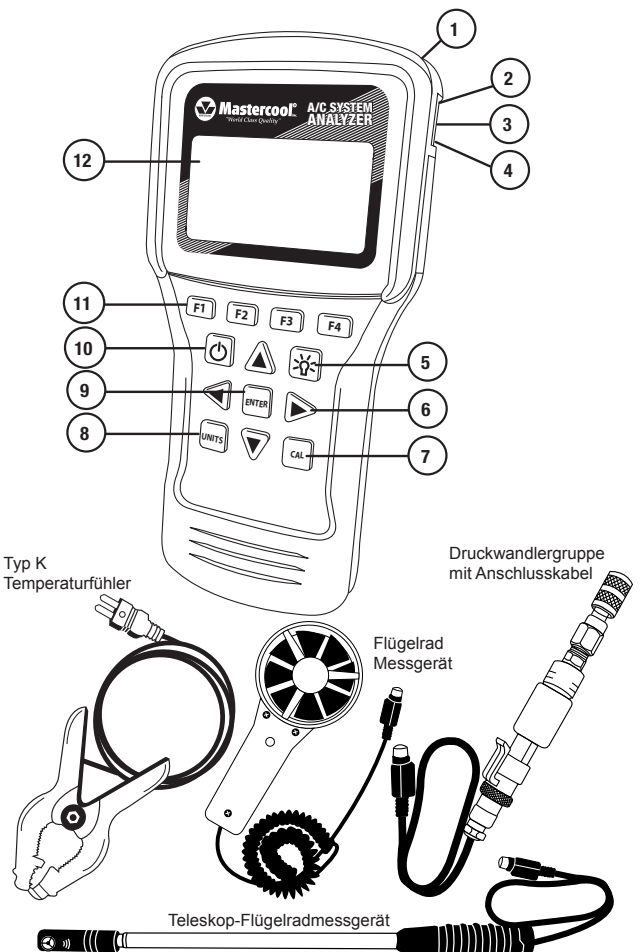

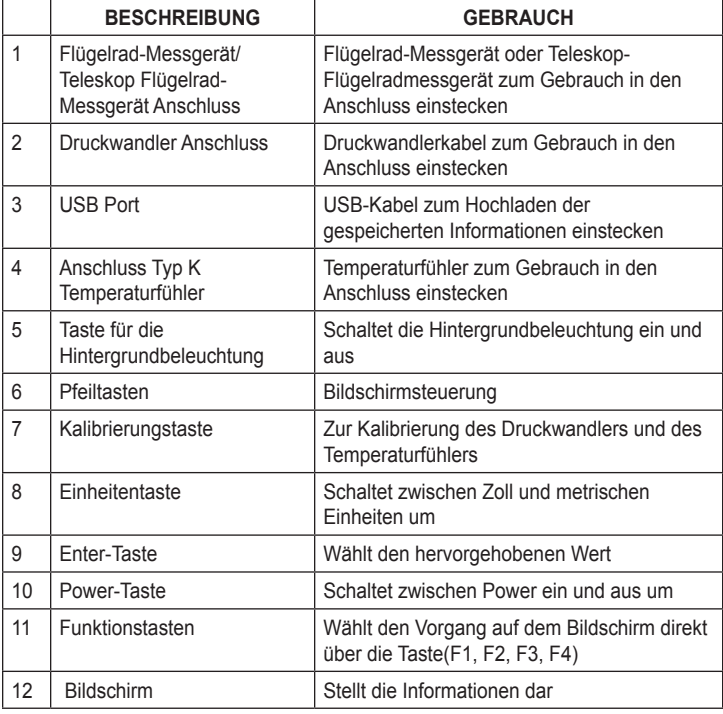

# **ERSTE INBETRIEBNAHME**

### **Zeit einstellen**

- Mithilfe der Taste **POWER** den A/C Analyzer einschalten.
- Die Tasten ▼ oder ▲ zum Hervorheben der Zeit verwenden.
- Die Taste **ENTER** drücken.
- Benutzen Sie die Tasten ◄ oder ►, um die Stunden, Minuten, sowie AM/PM oder

24 Stunden hervorzuheben.

- Die Tasten ▲ oder ▼ verwenden, um die Werte zu ändern.
- **HINWEIS:** Zur Änderung auf AM oder PM, 12 Stunden addieren oder abziehen. • Ist der Wert korrekt, F1 zum SPEICHERN drücken.
- **HINWEIS:** Drücken Sie F4 zum VERLASSEN (EXIT) ohne zu speichern.

### **Datum einstellen**

- Mithilfe der Taste **POWER** den A/C Analyzer einschalten.
- Die Tasten ▼ oder ▲ zum Beleuchten des Datums verwenden.
- Die Taste **ENTER** drücken.
- Benutzen Sie die Tasten ◄ oder ►, um den Tag, den Monat, das Jahr und das Format hervorzuheben.
- Die Tasten ▲ oder ▼ verwenden, um die Werte zu ändern.  **HINWEIS:** Das Format kann als MM/TT/JJJJ oder TT/MM/JJJJ angezeigt werden.
- Ist der Wert korrekt, **F1** zum SPEICHERN drücken.  **HINWEIS:** Drücken Sie **F4** zum VERLASSEN ohne zu speichern.

### **Einheiten einstellen**

• Die Taste **UNITS** immer dann drücken, wenn zwischen Zoll und metrischen Einheiten umgeschaltet werden soll.

### **SCHNELLSTART**

### **Allgemeine Funktionen**

*(in den meisten Anzeigen:)*

- Drücken Sie **F3** (T/S), um zur Anzeige Testauswahl zu gelangen.
- Drücken Sie **F4** (EXIT), um zur Anzeige Hauptmenü zu gelangen.

### **Test unter Verwendung des Schnellstarts**

Der Schnellstart ermöglicht den Einsatz des A/C System Analyzer ohne die Eingabe eines Kunden oder Technikers

**HINWEIS:** Der im Schnellstartmodus erfolgte Test wird erst gespeichert, wenn der Test wiederholt wird.

- Den A/C Analyzer mithilfe der Power-Taste einschalten.
- Die Tasten ▲ oder ▼ verwenden, um den Schnellstart hervorzuheben.
- **ENTER** drücken.
- Die Tasten ▼ oder ▲ zum Hervorheben des gewünschten Tests verwenden.
- **ENTER** drücken.

### **DB (TROCKENKUGEL)/WB (FEUCHTKUGEL)/RH (RELATIVE LUFTFEUCHTE)/DP (TAUPUNKT)/ AIR VEL (LUFTGESCHWINDIGKEIT) TEST MIT DER OPTION LUFTVOLUMEN**

- Für das Flügelrad-Messgerät die Sensorabdeckung auf die geöffnete Position drehen. Bezüglich des Teleskop-Flügelradmessgeräts, siehe nächster Schritt.
- Das Kabel in die Buchse einstecken (das Auslesen kann einige Sekunden dauern bis zur Anzeige).
- Das Flügelrad-Messgerät oder das Teleskop-Flügelradmessgerät senkrecht in den Luftstrom halten.

# **PRÜFEN DES LUFTVOLUMENS**

- Im Testmodus DB/WB/RH/DP/Air Vel testing die Taste **ENTER** drücken.
- Verwenden Sie **F2** (RECT/DIA), um zwischen dem eckigen und runden Luftaustritt umzuschalten.
- Die Tasten ► oder ◄ zum Hervorheben der Ziffern verwenden und die Tasten ▲ oder ▼, um den Zahlenwert zu ändern.
- Zum Umschalten zwischen Höhe und Weite **ENTER** drücken.

**HINWEIS:** Stellen Sie sicher, dass ENTER für die Höhe und die Weite gedrückt wurde, bevor das Pressen erfolgt.

**HINWEIS:** in RECT-Modus werden Sie die Höhe und Breite eingeben, aber in DIA-Modus nur den Durchmesser.

- Nach ERFOLGTER Eingabe der Leitungsgröße **F1** drücken.
- Das Flügelrad-Messgerät oder das Teleskop-Flügelradmessgerät senkrecht in den Luftstrom halten.

# **PRÜFEN DER SOLL-ÜBERHITZUNG**

- Die Prüfung der Soll-Überhitzung erfolgt mithilfe des Flügelrad-Messgeräts oder des Teleskop-Flügelradmessgeräts.
- Für das Flügelrad-Messgerät die Sensorabdeckung auf die geöffnete Position drehen. Bezüglich des Teleskop-Flügelradmessgeräts, siehe nächster Schritt.
- Das Kabel in den Anschluss einstecken (das Auslesen kann einige Sekunden dauern bis zur Anzeige).
- Der Bildschirmvorgaben der Soll-Überhitzung 1 folgen, wo das Flügelrad- Messgerät oder das Teleskop-Flügelradmessgerät zu platzieren ist.
- Wenn sich die Werte stabilisiert haben, zum Speichern **ENTER** drücken.
- Drücken Sie **F2** (NEXT).
- Der Bildschirmvorgaben der Soll-Überhitzung 2 folgen, wo das Flügelrad- Messgerät oder das Teleskop-Flügelradmessgerät zu platzieren ist.
- Wenn sich die Werte stabilisiert haben, zum Speichern **ENTER** drücken.
- Drücken Sie **F2** (NEXT).
- Die Soll-Überhitzung wird auf dem Bildschirm angezeigt.
- Wurde die aktuelle Überhitzung geprüft, **F1** (ANYL) für die Analyse drücken.

# **PRÜFEN DES TEMPERATURSPLITS**

- Die Prüfung des Temperatursplits (TEMP) erfolgt mithilfe des Flügelrad-Messgeräts oder des Teleskop-Flügelradmessgeräts.
- Für das Flügelrad-Messgerät die Sensorabdeckung auf die geöffnete Position drehen. Bezüglich des Teleskop-Flügelradmessgeräts, siehe nächster Schritt.
- Das Kabel in den Anschluss einstecken (das Auslesen kann einige Sekunden dauern bis zur Anzeige).
- Der Bildschirmvorgabe Temp Split 1 folgen, wo das Flügelrad-Messgerät oder das Teleskop-Flügelradmessgerät zu platzieren sind.
- Wenn sich die Werte stabilisiert haben, zum Speichern **ENTER** drücken.
- Drücken Sie **F2** (NEXT).
- Der Bildschirmvorgabe Temp Split 2 1 folgen, wo das Flügelrad-Messgerät oder das Teleskop-Flügelradmessgerät zu platzieren sind.
- Wenn sich die Werte stabilisiert haben, zum Speichern **ENTER** drücken.
- Drücken Sie **F2** (ANYL).
- Der Soll-Temperatursplit und der aktuelle Temperatursplit werden auf dem Bildschirm angezeigt.

# **PRÜFEN DER AKTUELLEN ÜBERHITZUNG**

- Die Tasten ▲ oder ▼ verwenden, um die aktuelle Überhitzung hervorzuheben.
- **ENTER** drücken.

### **Manuelle Eingabe des Drucks**

- Die Tasten ▲ oder ▼ verwenden, um die manuelle Eingabe hervorzuheben.
- Die Taste **ENTER** drücken.
- Die Tasten ▲ oder ▼ verwenden, um das Kältemittel hervorzuheben.
- Die Taste **ENTER** drücken.
- Die Tasten ► oder ◄ zum Hervorheben der Einheit verwenden und die Tasten ▲ oder ▼, um den Einheitenwert für die Eingabe des gesättigten Drucks der Niederdruckseite einzustellen.
- Die Taste **ENTER** drücken.
- Die gesättigte Dampftemperatur wird angezeigt.
- Drücken Sie **F2** (NEXT).
- Den Anschluss für den Zangen-Temperaturfühler in den Anschluss des Typ K Temperaturfühlers einstecken.
- Den Bildschirmanweisungen zur Platzierung des Zangen-Temperaturfühlers befolgen.
- Wenn sich die Temperatur stabilisiert hat, zum Speichern **ENTER** drücken.
- Drücken Sie **F2** (NEXT).
- Die aktuelle Überhitzung wird angezeigt.
- Nachdem die Prüfung der Soll-Überhitzung erfolgt ist, **F1** (ANYL) für die Analyse drücken.

### **Verwendung des Druckwandlers zur Berechnung der Überhitzung**

- Die Tasten ▲ oder ▼ verwenden, um die Berechnung hervorzuheben.
- Die Taste **ENTER** drücken.
- Die Tasten ▲ oder ▼ verwenden, um das Kältemittel zu wählen.
- Die Taste **ENTER** drücken.
- Den Anschluss vom Druckwandler in den Messwertgeberanschluss einstecken.
- Den Bildschirmanweisungen zum Anschluss des Druckwandlers an das System folgen.
- Wenn sich die gesättigte Temperatur stabilisiert hat, zum Speichern **F2** (NEXT) drücken.
- Den Anschluss des Zangen-Temperaturfühlers in den Anschluss des Typ K Temperaturfühlers einstecken.
- Den Bildschirmanweisungen zur Platzierung des Zangen-Temperaturfühlers befolgen.
- Wenn sich die Temperatur stabilisiert hat, zum Speichern **ENTER** drücken.
- Drücken Sie **F2** (NEXT).
- Die aktuelle Überhitzung wird angezeigt.
- Nachdem die Prüfung der Soll-Überhitzung erfolgt ist, **F1** (ANYL) für die Analyse drücken.

# **PRÜFEN DER AKTUELLEN UNTERKÜHLUNG**

- Die Tasten ▲ oder ▼ verwenden, um die aktuelle Unterkühlung hervorzuheben.
- **ENTER** drücken.

### **Manuelle Eingabe des Drucks**

- Die Tasten ▲ oder ▼ verwenden, um die manuelle Eingabe hervorzuheben.
- Drücken Sie **ENTER**.
- Die Tasten ▲ oder ▼ verwenden, um das Kältemittel zu wählen.
- Drücken Sie **ENTER**.
- Die Tasten ► oder ◄ zum Hervorheben der Einheit verwenden und die Tasten ▲ oder ▼, um den Einheitenwert für die Eingabe des gesättigten Drucks der Hochdruckseite einzustellen.
- Drücken Sie **ENTER**.
- Die gesättigte Dampftemperatur wird angezeigt.
- Drücken Sie **F2** (NEXT).
- Den Anschluss für den Zangen-Temperaturfühler in den Anschluss des Typ K Temperaturfühlers einstecken.
- Den Bildschirmanweisungen zur Platzierung des Zangen-Temperaturfühlers befolgen.
- Wenn sich die Temperatur stabilisiert hat, zum Speichern **ENTER** drücken.
- Drücken Sie **F2** (NEXT).
- Die aktuelle Unterkühlung wird angezeigt.

#### **Verwendung des Messwertgebers zur Berechnung der Unterkühlung**

- Die Tasten ▲ oder ▼ verwenden, um die Berechnung hervorzuheben.
- Drücken Sie **ENTER**.
- Die Tasten ▲ oder ▼ verwenden, um das Kältemittel zu wählen.
- Drücken Sie **ENTER**.
- Den Anschluss vom Druckwandler in den Messwertgeberanschluss einstecken.
- Den Bildschirmanweisungen zum Anschluss des Druckwandlers an das System folgen.
- Wenn sich die gesättigte Temperatur stabilisiert hat, **ENTER** drücken.
- Drücken Sie **F2** (NEXT).
- Den Anschluss des Zangen-Temperaturfühlers in den Anschluss des Typ K Temperaturfühlers einstecken.
- Den Bildschirmanweisungen zur Platzierung des Zangen-Temperaturfühlers befolgen.
- Wenn sich die Temperatur stabilisiert hat, zum Speichern **ENTER** drücken.
- Drücken Sie **F2** (NEXT).
- Die aktuelle Unterkühlung wird angezeigt.

### **SPEICHERN DER TESTINFORMATIONEN (NEUER EINTRAG)**

• Verwenden Sie NEW ENTRY (neuer Eintrag) zur Speicherung der Testinformationen unter Kunden, Techniker und Datum.

### **Einen neuen Kunden eingeben**

- Mithilfe der Power-Taste den A/C Analyzer einschalten.
- Die Tasten ▲ oder ▼ verwenden, um den NEUEN EINTRAG hervorzuheben.
- Drücken Sie **ENTER**.
- Der neue Kunde wird hervorgehoben.
- Drücken Sie **ENTER**.
- Die Tasten ▲ oder ▼ verwenden, um Buchstaben oder Zahlen anzupassen. **HINWEIS:** Die Taste ▼ führt direkt zu den Zahlen.
- Die Tasten ► oder ◄ verwenden, um das folgende Zeichen hervorzuheben.
- Anschließend ENTER drücken.
- Mithilfe der Tasten ▲, ▼, ►, oder ◄ den Techniker eingeben.
- Anschließend **ENTER** drücken.
- Drücken Sie **F1** (FERTIG).
- Die NEUE PRÜFUNG wird hervorgehoben.
- Drücken Sie **ENTER**.
- Sämtliche Prüfungen werden unter dem aktuellen Datum gespeichert. Bezüglich der Anweisungen, wie die Prüfungen vorgenommen werden sollen, siehe **Schnellstart**

• Zur Ansicht der Zusammenfassung der Prüfungen, drücken Sie **F2** (DATA) am Ende jeder Prüfung, DB/WB/RH/DP/Air Viel ausgenommen.

### **Hinzufügen einer Prüfung oder eines bestehenden Kunden**

• Mithilfe der Taste POWER den A/C Analyzer einschalten.

- Die Tasten ▲ oder ▼ verwenden, um den NEUEN EINTRAG hervorzuheben.
- Die Tasten ▼ oder ▲ zum Hervorheben eines bestehenden Kunden verwenden.
- Drücken Sie **ENTER**.
- Die NEUE PRÜFUNG wird hervorgehoben.
- Drücken Sie **ENTER**.
- Sämtliche Prüfungen werden unter aktuellem Datum und Zeit gespeichert. Bezüglich der Anweisungen, wie die Prüfungen vorgenommen werden sollen, siehe Schnellstart.
- Zur Ansicht der Zusammenfassung der Prüfungen, drücken Sie **F2** (DATA) am Ende jeder Prüfung, DB/WB/RH/DP/Air Viel ausgenommen.

### **ANSEHEN ZUVOR GESPEICHERTER INFORMATIONEN**

- Mithilfe der Taste **POWER** den A/C Analyzer einschalten.
- Die Tasten ▲ oder ▼ verwenden, um die Kundensuche hervorzuheben.
- Drücken Sie **ENTER**.
- Die Tasten ▲ oder ▼ verwenden, um den Kunden hervorzuheben.
- Drücken Sie **ENTER**.
- Die Tasten ▲ oder ▼ verwenden, um die Testnummer hervorzuheben.
- Drücken Sie **ENTER**.
- Die gespeicherten Testdaten werden angezeigt. **HINWEIS:** Der Kunde oder die Prüfung können durch Drücken von **F2** (DEL) gelöscht werden, wenn sie hervorgehoben werden.

### **KALIBRIEREN**

- Mithilfe der Taste **POWER** den A/C Analyzer einschalten.
- Vom HAUPTMENÜ aus die Taste **CAL** drücken.

### **Kalibrierung des Temperaturfühlers**

**HINWEIS:** Drücken Sie **F4** (EXIT) auf der Anzeige Temperaturfühler Cal 1, um zum HAUPTMENÜ zurückzukehren, oder **F2** (PT), um dem Druckwandler zu kalibrieren.

- Den Temperaturfühler in den Anschluss des Temperaturfühlers einstecken.
- Den Temperaturfühler auf die bekannte Temperatur einstellen und deren Stabilisierung ermöglichen.

**HINWEIS:** Verwenden Sie zerstoßenes Eis und entsprechend ausreichendes Wasser zum Abdecken und Kalibrieren auf 32°F oder 0°C, bzw. platzieren Sie den Zangen-Temperaturfühler an einem dickwandigen Kupferrohr und befestigen in dessen Nähe ein kalibriertes Messgerät.

- Die Tasten ► oder ◄ zum Hervorheben der Einheit verwenden und die Tasten ▲ oder ▼, um den Einheitenwert zur Eingabe der Kalibrierungstemperatur anzupassen.
- Drücken Sie die Taste **F1** (CAL).
- Liest der Temperaturfühler korrekt ab, drücken Sie **F4** (EXIT) zum Speichern.
- Liest der Temperaturfühler nicht ab, drücken Sie **F1** (REDO) zur Wiederholung der Kalibrierung.

### **Kalibrierung des Druckwandlers (Pressure Transducer)**

**VORSICHT:** Zur Kalibrierung des Druckwandlers ist eine Quelle mit Hochdruckgas mit einem genau kalibrierten Druckmesser erforderlich. Die Kalibrierung des Druckwandlers nicht ohne diesen Druckmesser starten. Zum Erzielen der besten Ergebnisse den Sensor im Bereich des Maximalwerts kalibrieren.

**HINWEIS:** Drücken Sie **F4** (EXIT) auf der Anzeige Druckwandler 1 und Druckwandler 2, um zum HAUPTMENÜ ohne zu speichern zurückzukehren, oder **F2** (TC), um dem Temperaturfühler zu kalibrieren.

- Bei der Anzeige Temperaturfühler 1 drücken Sie die Taste **F2** (PT), um die Anzeige Druckwandler 1 darzustellen.
- Ein zweimaliges Drücken ist erforderlich, einmal oben und einmal unten. Atmosphärischer Luftdruck (0) ist für den unteren Druck OK.
- Ist der Druckwandler bei niedrigen Druck, verwenden Sie die Tasten ► oder ◄, um die Einheit hervorzuheben und die Tasten ▲ oder ▼, um den Einheitenwert für die Eingabe des Niederdrucks anzupassen.
- Drücken Sie **F1** (NEXT).
- Mit Druckwandler bei hohem Druck, verwenden Sie die Tasten ► oder ◄ zum Hervorheben der Einheit und die Tasten ▲ oder ▼, um den Einheitenwert für die Eingabe des Hochdrucks anzupassen.
- Drücken Sie **F1** (CAL).
- Ist die Ablesung des Druckwandlers korrekt, drücken Sie **F4** (EXIT) zum Speichern und, um zum MAUPTMENÜ zurückzukehren.

• Liest der Druckwandler nicht ab, drücken Sie **F1** (REDO) zur Wiederholung der Hochdruckeinstellung.

# **TECHNISCHE DATEN:**

### *System Analyzer*

- Betriebstemperatur: 0 bis 50 ˚C (32 bis 122˚F), Feuchte <80%
- Lagertemperatur: -20 bis 50˚C (-4 bis 122˚F), Feuchte <90%
- Abmessungen mit Tülle: 191 mm x 93 mm x 41 mm
- Gewicht: (Messgerät w/Batterien & Flügelrad) 500 g
- Temperaturanzeige: ˚F und ˚C
- Druckanzeige: PSI und bar
- LCD-Display mit Hintergrundbeleuchtung
- Anzeige für verbrauchte Batterien
- Anschluss Temperaturfühler Typ K
- US-Anschluss
- 6 Batterien Typ AA

### *Flügelrad*

- *Temp. Bereich/Auflösung/Präzision:*
- -20 bis 60˚C (-4 bis 140˚F)
- $0.1^{\circ}$ C (0.2 $^{\circ}$ F)
- ±0.6˚C (1.1˚F) (-20 bis 50˚C (-4 bis 122˚F)), ±1.2˚C (2.2˚F) im anderen Bereich *Feuchtebereich/Auflösung/Präzision:*
- 0.1% bis 99.9% RF
- 0.1% RF
- ±3% RF (bei 25˚C (77˚F), 10 bis 90% RF), ±5% RF im anderen Bereich *Windgeschwindigkeitsbereich/Auflösung/Präzision:*
- 0.6 bis 32 m/s
- 0.1 m/s
- ±2% Skalenanschlag

### *Teleskop-Flügelradmessgerät*

- *Temp. Bereich/Auflösung/Präzision:*
- -20 bis 60˚C (-4 bis 140˚F)
- 0.1˚C (0.2˚F)
- ±0.6˚C (1.1˚F) (-20 bis 50˚C (-4 bis 122˚F)), ±1.2˚C (2.2˚F) im anderen Bereich *Feuchtebereich/Auflösung/Präzision:*
- 0.1% bis 99.9% RF
- 0.1% RF
- ±3% RF (bei 25˚C (77˚F), 10 bis 90% RF), ±5% RF im anderen Bereich *Windgeschwindigkeitsbereich/Auflösung/Präzision:*
- 0.5 bis 25 m/s
- 0.1 m/s
- ±(2% der Messung +0,3 m/s)

### *Druckwandler*

- Betriebsdruckbereich: 0-750 psi (0-52 bar)
- 1/4FL Anschluss mit Überwurfmutter
- Genauigkeit: ±0.5, ±1% F.S.
- Betriebstemperatur: -40 bis 100˚C (-40 bis 212˚F)

### *Zangen-Temperaturfühler*

- Temp. Bereich/Auflösung • -40 bis 121˚C (-40 bis 250˚F)
- 0.1˚C (0.2˚F)

# **MANUEL ANALYSEUR SYSTEME A/C**

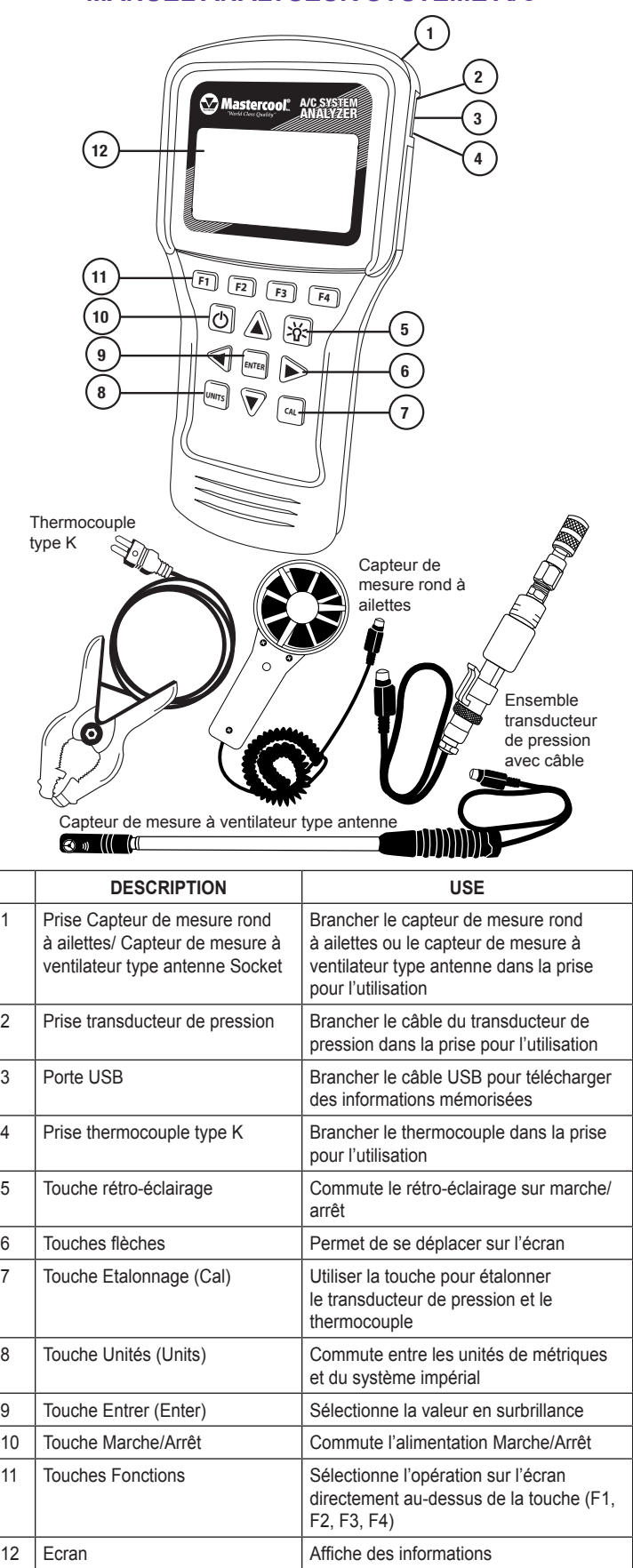

# **PREMIERE UTILISATION**

### **Régler l'heure**

• Utiliser la touche **MARCHE/ARRET** pour allumer l'analyseur A/C.

- Utiliser les touches ▼ ou ▲ pour sélectionner l'heure.
- Appuyer sur **ENTER**.
- Utiliser les touches ◄ ou ► pour sélectionner les heures, minutes, et AM/PM ou 24 heures.
- Utiliser les touches ▲ ou ▼ pour changer les valeurs. **NOTE:** pour changer à AM ou PM, ajouter ou enlever 12 heures.
- Quand l'heure est correcte, appuyer sur **F1** pour SAUVEGARDER.
- **NOTE:** Appuyer sur **F4** pour QUITTER sans sauvegarder.

### **Régler la date**

- Utiliser la touche **MARCHE/ARRET** pour allumer l'analyseur A/C.
- Utiliser la touche ▼ ou ▲ pour sélectionner la date.
- Appuyer sur **ENTER**.
- Utiliser les touches ◄ ou ► pour sélectionner le Jour, Mois, Année et Format.
- Utiliser les touches ▲ ou ▼ pour changer les valeurs. **NOTE:** Le format peut être MM/JJ/AAAA ou JJ/MM/AAAA.
- Quand la date est correcte, appuyer sur **F1** pour SAUVEGARDER.
- **NOTE:** Appuyer sur **F4** pour QUITTER sans sauvegarder.

### **Fixer les unités**

• Appuyer sur la touche **UNITS** à tout moment pour commuter entre les unités métriques et les unités du système Impérial.

# **DEMARRAGE RAPIDE (QUICK START)**

### **Fonctions générales**

*(dans la plupart des pages:)*

• Appuyer sur **F3** (T/S) pour aller à l'écran Sélection Test.

• Appuyer sur **F4** (QUITTER) pour aller à l'écran Menu Principal.

### **Tester en utilisant Quick Start**

Quick Start vous permet d'utiliser l'analyseur de système A/C sans saisir un client ou un technicien.

**NOTE:** Le test effectué en mode Quick Start sera sauvegardé seulement jusqu'à ce que le test soit refait.

- Utiliser la touche marche/arrêt pour allumer l'analyseur A/C.
- Utiliser les touches ▲ ou ▼ pour sélectionner Quick Start.
- Appuyer sur ENTER.
- Utiliser la touche ▼ ou ▲ pour sélectionner le test désiré.
- Appuyer sur ENTER.

### **TEST DB (THERMOMETRE SEC)/WB (THERMOMETRE HUMIDE)/RH (HUMIDITE RELATIVE)/DP (POINT DE ROSEE)/ AIR VEL (VITESSE DE L'AIR) AVEC OPTION VOLUME D'AIR**

- Pour le capteur de mesure rond à ailettes, tourner le couvercle du capteur dans la position Ouverte. Pour le capteur de mesure à ventilateur type antenne, passer à l'étape suivante.
- Brancher le câble dans la prise (cela peut prendre quelques secondes avant que les mesures n'apparaissent).
- Placer le capteur de mesure rond à ailettes ou le capteur de mesure à ventilateur type antenne perpendiculaire au flux.

### **TEST VOLUME D'AIR**

- Une fois dans l'écran de test DB/WB/RH/DP/Air Vel, appuyer sur **ENTER**.
- Utiliser la touche **F2** (RECT/DIA) pour commuter entre conduit rectangulaire ou rond.
- Utiliser la touche ► ou ◄ pour sélectionner chiffre et ▲ ou ▼ pour changer la valeur du chiffre.
- Appuyer sur **ENTER** pour commuter entre Hauteur et Largeur.

**NOTE:** S'assurer d'appuyer sur **ENTER** à la fois pour Hauteur et Largeur avant d'appuyer sur fini.

**NOTE:** dans la mode RECT introduire la Hauteur et la Largeur, mais dans la mode DIA uniquement le diamètre.

- Appuyer sur F1 quand la saisie de la dimension du conduit est FINIE.
- Placer le capteur de mesure rond à ailettes ou le capteur de mesure à ventilateur type antenne perpendiculaire au flux d'air pour mesurer le volume.

# **TEST SURCHAUFFE CIBLE**

• Le Test Surchauffe Cible utilise le capteur de mesure rond à ailettes ou le capteur de mesure à ventilateur type antenne. Pour le capteur de mesure rond à ailettes, tourner le couvercle du capteur dans la position Ouverte. Pour le capteur de mesure à ventilateur type antenne, passer à l'étape suivante.

- Brancher le câble dans la prise (cela peut prendre quelques secondes avant que les mesures n'apparaissent).
- Suivre les instructions de l'écran Surchauffe Cible 1 pour l'endroit où placer le capteur de mesure rond à ailettes ou le capteur de mesure à ventilateur type antenne.
- Quand les valeurs se sont stabilisées, appuyer sur **ENTER** pour sauvegarder.
- Appuyer sur **F2** (SUIVANT).
- Suivre les instructions de l'écran Surchauffe Cible 2 pour l'endroit où placer le capteur de mesure rond à ailettes ou le capteur de mesure à ventilateur type antenne.
- Quand les valeurs se sont stabilisées, appuyer sur **ENTER** pour sauvegarder.
- Appuyer sur **F2** (SUIVANT).
- La Surchauffe Cible sera visualisée sur l'écran.
- Si la Surchauffe Effective a été testée, Appuyer sur **F1** (ANYL) pour l'analyse.

### **TEST DIVISION TEMPERATURE**

- Le Test Division Température (TEMP) utilise le capteur de mesure rond à ailettes ou le capteur de mesure à ventilateur type antenne. Pour le capteur de mesure rond à ailettes, tourner le couvercle du capteur dans la position Ouverte. Pour le capteur de mesure à ventilateur type antenne, passer à l'étape suivante.
- Brancher le câble dans la prise (cela peut prendre quelques secondes avant que les mesures n'apparaissent).
- Suivre les instructions de l'écran Division Température 1 pour l'endroit où placer le capteur de mesure rond à ailettes ou le capteur de mesure à ventilateur type antenne.
- Quand les valeurs se sont stabilisées, appuyer sur **ENTER** pour sauvegarder.
- Appuyer sur **F2** (SUIVANT).
- Suivre les instructions de l'écran Division Température 2 pour l'endroit où placer le capteur de mesure rond à ailettes ou le capteur de mesure à ventilateur type antenne.
- Quand les valeurs se sont stabilisées, appuyer sur **ENTER** pour sauvegarder.
- Appuyer sur **F2** (ANYL).
- Division Température Cible et Division Température Effective seront visualisées avec analyse sur l'écran.

### **TEST SURCHAUFFE EFFECTIVE**

- Utiliser la touche ▲ ou ▼ pour sélectionner Surchauffe Effective.
- Appuyer sur **ENTER**.

### **Pour saisir la pression manuellement**

- Utiliser la touche ▲ ou ▼ et sélectionner Saisir Manuellement.
- Appuyer sur **ENTER**.
- Utiliser la touche ▲ ou ▼ pour sélectionner réfrigérant.
- Appuyer sur **ENTER**.
- Utiliser la touche ► et ◄ pour sélectionner unité et ▲ et ▼ pour ajuster la valeur d'unité pour saisir la pression saturée côté bas.
- Appuyer sur **ENTER**.
- La température de vapeur saturée sera visualisée.
- Appuyer sur **F2** (SUIVANT).
- Brancher la fiche pour le thermocouple à pince dans la prise de thermocouple type K.
- Suivre les instructions de l'écran pour placer le thermocouple à pince.
- Quand la température s'est stabilisée, appuyer sur **ENTER**.
- Appuyer sur **F2** (SUIVANT).
- La Surchauffe Effective sera visualisée.
- Si le test Surchauffe Cible a été effectué, appuyer sur **F1** (ANLY) pour l'analyse.

### **Pour utiliser le transducteur de pression pour calculer Surchauffe**

- Utiliser la touche ▲ ou ▼ pour sélectionner Calculer.
- Appuyer sur **ENTER**.
- Utiliser la touche ▲ ou ▼ pour sélectionner réfrigérant.
- Appuyer sur **ENTER**.
- Brancher la fiche provenant du transducteur de pression dans la prise de transducteur de pression.
- Suivre les instructions de l'écran pour connecter le transducteur de pression au système.
- Quand la température saturée se stabilise, appuyer sur **F2** (SUIVANT).
- Brancher la fiche provenant du thermocouple à pince dans la prise de thermocouple type K.
- Suivre les instructions de l'écran pour placer le thermocouple à pince.
- Quand la température s'est stabilisée, appuyer sur **ENTER**.
- Appuyer sur **F2** (SUIVANT).
- La Surchauffe Effective sera visualisée.
- Si le test Surchauffe Cible a été effectué, appuyer sur **F1** (ANLY) pour l'analyse.

### **TEST SOUS-REFROIDISSEMENT EFFECTIF**

- Utiliser la touche ▲ ou ▼ pour sélectionner Sous-refroidissement effectif.
- Appuyer sur **ENTER**.

### **Pour saisir la pression manuellement**

- Utiliser la touche ▲ ou ▼ et sélectionner Saisir Manuellement.
- Appuyer sur **ENTER**.
- Utiliser la touche ▲ ou ▼ pour sélectionner réfrigérant.
- Appuyer sur **ENTER**.
- Utiliser les touches ► et ◄ pour sélectionner unité et les touches ▲ et ▼ pour ajuster la valeur d'unité pour saisir la pression saturée côté haut.
- Appuyer sur **ENTER**.
- La température de vapeur saturée sera visualisée.
- Appuyer sur **F2** (SUIVANT).
- Brancher la fiche pour le thermocouple à pince dans la prise de thermocouple type K.
- Suivre les instructions de l'écran pour placer le thermocouple à pince.
- Quand la température s'est stabilisée, appuyer sur **ENTER**.
- Appuyer sur **F2** (SUIVANT).
- Le Sous-refroidissement Effectif sera visualisé.

### **Pour utiliser le transducteur de pression pour calculer le**

# **Sous-refroidissement**

- Utiliser la touche ▲ ou ▼ pour sélectionner Calculer.
- Appuyer sur **ENTER**.
- Utiliser la touche ▲ ou ▼ pour sélectionner réfrigérant.
- Appuyer sur **ENTER**.
- Brancher la fiche provenant du transducteur de pression dans la prise de transducteur de pression.
- Suivre les instructions de l'écran pour connecter le transducteur de pression au système.
- Quand la température saturée se stabilise, appuyer sur **ENTER**.
- Appuyer sur **F2** (SUIVANT).
- Brancher la fiche provenant du thermocouple à pince dans la prise de thermocouple type K.
- Suivre les instructions de l'écran pour placer le thermocouple à pince.
- Quand la température s'est stabilisée, appuyer sur **ENTER**.
- Appuyer sur **F2** (SUIVANT).
- Le Sous-refroidissement Effectif sera visualisé.

### **SAUVEGARDE DES INFORMATIONS DE TEST (NOUVELLE ENTREE)**

• Utiliser la touche NEW ENTRY (nouvelle entrée) pour sauvegarder les informations de test sous Client, Technicien, et Date.

#### **Pour saisir un Nouveau Client**

- Utiliser la touche marche/arrêt pour allumer l'analyseur A/C.
- Utiliser la touche ▲ ou ▼ pour sélectionner NEW ENTRY
- Appuyer sur **ENTER**.
- Nouveau Client sera sélectionné.
- Appuyer sur **ENTER**.
- Utiliser la touche ▲ ou ▼ pour régler sur lettre ou chiffre. **NOTE:** L'utilisation de la touche ▼ fera passer directement aux chiffres.
- Utiliser la touche ► ou ◄ pour sélectionner espace suivant.
- Après exécution, appuyer sur **ENTER**.
- Utiliser la touche ▲, ▼, ►, ou ◄ pour enter Technicien.
- Après exécution, appuyer sur **ENTER**.
- Appuyer sur **F1** (FINI).
- NOUVEAU TEST sera sélectionné.
- Appuyer sur **ENTER**.
- N'importe quel test sera enregistré à la date actuelle. Pour des instructions sur comment exécuter le test, voir Démarrage Rapide.
- Pour visionner le récapitulatif de test, appuyer sur **F2** (DATA) à la

fin de chaque test à l'exception de DB/WB/RH/DP/Air Vel.

### **Pour ajouter un test à un Client existant**

- Utiliser la touche **MARCHE/ARRET** pour allumer l'analyseur A/C.
- Utiliser la touche ▲ ou ▼ pour sélectionner NOUVELLE ENTREE.
- Utiliser la touche ▼ ou ▲ pour sélectionner Client existant.
- Appuyer sur **ENTER**.
- NOUVEAU TEST sera sélectionné.
- Appuyer sur ENTER.
- N'importe quel test sera enregistré à la date et à l'heure actuelle. Pour des instructions sur comment exécuter le test, voir Démarrage Rapide.
- Pour visionner le récapitulatif de test, appuyer sur **F2** (DATA) à la fin de chaque test à l'exception de DB/WB/RH/DP/Air Vel.

### **CONSULTATION D'INFORMATIONS PRECEDEMMENT SAUVEGARDEES**

- Utiliser la touche MARCHE/ARRET pour allumer l'analyseur A/C.
- Utiliser la touche ▲ ou ▼ pour sélectionner Recherche Client.
- Appuyer sur **ENTER**.
- Utiliser la touche ▲ ou ▼ pour sélectionner Client.
- Appuyer sur **ENTER**.
- Utiliser la touche ▲ ou ▼ pour sélectionner Numéro Test.
- Appuyer sur **ENTER**.
- Les données de test sauvegardées seront visualisées.

**NOTE:** Le Client ou Test peut être effacé en appuyant sur **F2** (EFFACER) quand ils sont sélectionnés.

# **CALIBRATION**

- Utiliser la touche **MARCHE/ARRET** pour allumer l'analyseur A/C.
- Dans le MENU PRINCIPAL, appuyer sur la touche **CAL**.

### **Pour l'étalonnage du thermocouple**

**NOTE:** Appuyer sur **F4** (QUITTER) dans l'écran Etalonnage Thermocouple 1 pour retourner au MENU PRINCIPAL sans sauvegarder, ou **F2** (PT) pour étalonner le transducteur de pression.

- Brancher le thermocouple dans la prise thermocouple.
- Placer le thermocouple à une température connue et laisser la température se stabiliser.

**NOTE:** Utiliser de la glace pilée et juste l'eau suffisante pour recouvrir et étalonner à 32°F ou 0°C, ou placer la pince du thermocouple sur un tube en cuivre à paroi épaisse et accrocher un capteur de mesure juste derrière.

- Utiliser la touche ► et ◄ pour sélectionner unité et ▲ et ▼ pour ajuster la valeur d'unité pour saisir la température d'étalonnage.
- Appuyer sur la touche **F1** (ETALONNAGE).
- Si le thermocouple a une mesure correcte, appuyer sur **F4** (QUITTER) pour sauvegarder.
- Si la mesure du thermocouple est incorrecte, appuyer sur **F1** (REFAIRE) pour refaire l'étalonnage.

### **Pour l'étalonnage du transducteur de pression**

**ATTENTION:** Pour étalonner le transducteur de pression, vous aurez besoin d'une source de gaz haute pression avec un manomètre étalonné de haute précision. Ne pas commencer l'étalonnage du transducteur de pression sans cet instrument. Pour obtenir les meilleurs résultats, étalonner le capteur près de sa valeur maximale.

**NOTE:** Appuyer sur **F4** (QUITTER) dans les écrans Transducteur de pression 1 et Transducteur de pression 2 pour retourner au MENU PRINCIPAL sans sauvegarder, ou **F2** (TC) pour étalonner le thermocouple.

- Dans l'écran Thermocouple 1, appuyer sur **F2** (PT) pour visualiser l'écran Transducteur de pression 1.
- Deux pressions sont nécessaires, une basse et une haute. La pression atmosphérique (0) est OK pour la basse pression.
- Avec le transducteur de pression à la basse pression, utiliser ► ou ◄ pour sélectionner unité et ▲ ou ▼ pour ajuster la valeur d'unité pour saisir la basse pression.
- Appuyer sur **F1** (SUIVANT).
- Avec le transducteur de pression à la haute pression, utiliser ► ou ◄ pour sélectionner unité et ▲ ou ▼ pour ajuster la valeur d'unité pour saisir la haute pression.
- Appuyer sur **F1** (ETALONNAGE).
- Si la mesure du transducteur de pression est correcte, appuyer sur **F4** (QUITTER) pour sauvegarder et retourner au MENU PRINCIPAL.

• Si la mesure du thermocouple est incorrecte, appuyer sur **F1** (REFAIRE) pour refaire le réglage haute pression.

# **SPECIFICATIONS:**

### *System Analyzer*

- Température de fonctionnement: 0 à 50°C (32 à 122°F), humidité <80%
- Température de stockage: -20 à 50°C (-4 à 122°F), humidité <90%
- Dimensions avec boîtier: 191mm x 93mm x 41mm
- Poids: (instrument avec batteries et capteur rond à ailettes) 500g
- Affichage température: °F et °C
- Affichage pression: PSI et Bar
- Ecran LCD à rétro-éclairage
- Indicateur batterie faible
- Connexion thermocouple type K
- Connexion USB
- 6 piles AA

### *Capteur rond à ailettes*

*Plage/Résolution/Précision Température:*

- -20 à 60°C (-4 à 140°F)
- 0,1°C (0,2°F)

•  $\pm 0.6^{\circ}$ C (1,1 $^{\circ}$ F) (-20 à 50 $^{\circ}$ C (-4 à 122 $^{\circ}$ F)),  $\pm 1.2^{\circ}$ C (2,2 $^{\circ}$ F) dans une autre plage *Plage/Résolution/Précision Humidité:*

- 0,1% à 99.9% RH
- 0,1% RH

• ±3% RH (à 25°C (77°F), 10 à 90% RH), ±5% RH dans une autre plage *Plage/Résolution/Précision Vitesse Vent:*

- 0,6 à 32 m/s
- 0,1 m/s
- ±2% de la pleine échelle

### *Capteur de mesure type antenne*

*Plage/Résolution/Précision Température:*

- -20 à 60°C (-4 à 140°F)
- 0,1°C (0,2°F)

• ±0,6°C (1,1°F) (-20 à 50°C (-4 à 122°F)), ±1,2°C (2,2°F) dans une autre plage *Plage/Résolution/Précision Humidité:*

- 0,1% à 99.9% RH
- 0,1% RH
- ±3% RH (à 25°C (77°F), 10 à 90% RH), ±5% RH dans une autre plage Plage/Résolution/Précision Vitesse Vent:
- 0,5 à 25 m/s
- 0,1 m/s
- 
- $\cdot$  ±(2% de la mesure +0,3 m/s)

### *Transducteur de pression*

- Plage de pression d'exercice: 0-750 psi (0-52 bar)
- Connexion écrou-raccord 1/4FL
- Précision: ±0,5, ±1% F.S.
- Température de fonctionnement: -40 à 100°C (-40 à 212°F)

### *Thermocouple à pince*

- Plage Température/Résolution
- -40 à 121°C (-40 à 250°F)
- 0,1°C (0,2°F)

# *Español*

**MANUAL DE OPERACIÓN DEL ANALIZADOR DE SISTEMA A/C**

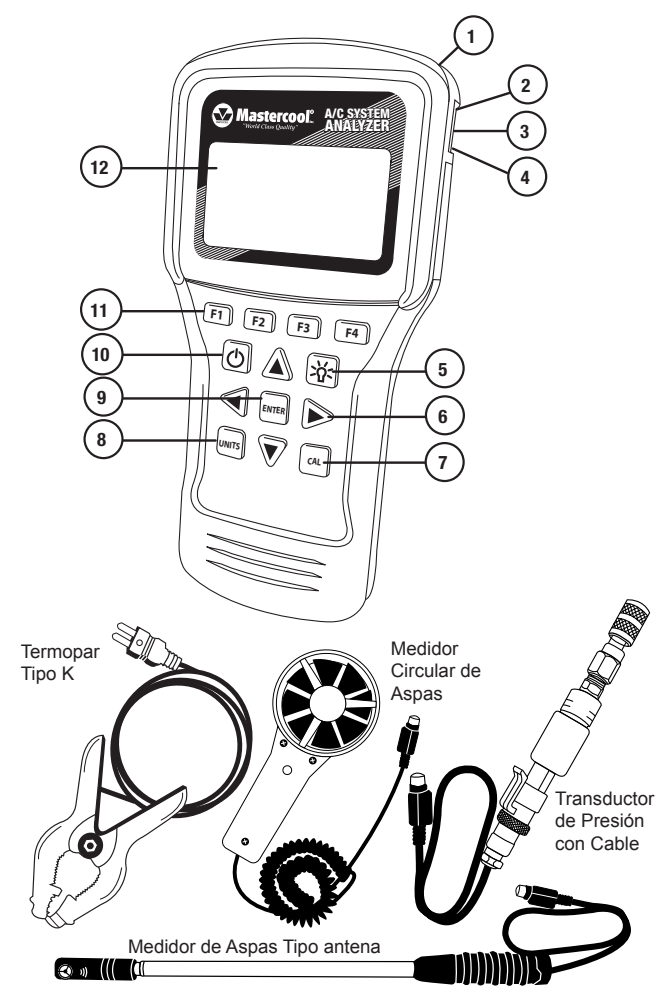

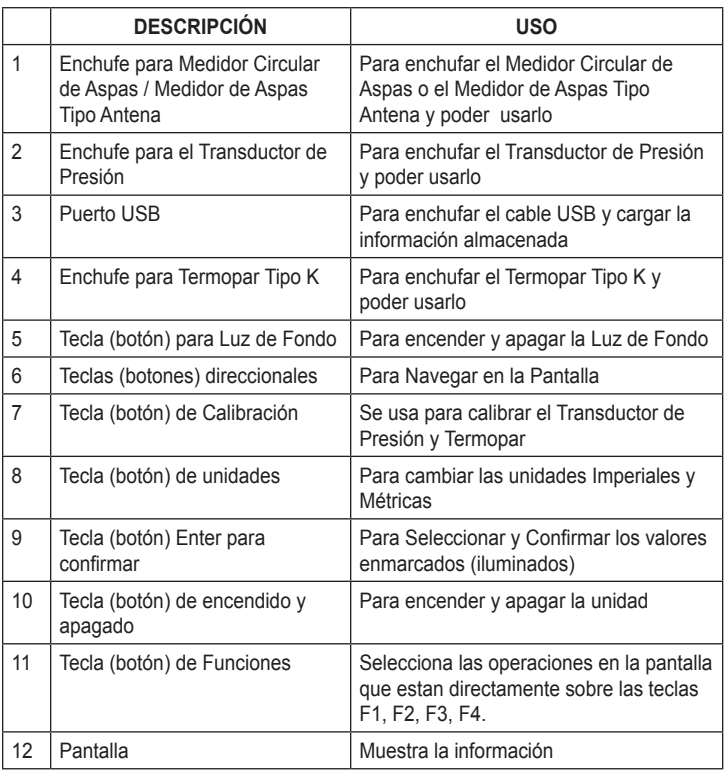

# **PRIMER USO DE LA UNIDAD**

### **Seleccione la hora**

• Use la tecla **POWER** para encender el analizador de A/C.

- Use las teclas ▼ o ▲ para enmarcar (iluminar) la hora.
- Presione **ENTER**.
- Use las teclas ◄ o ► para enmarcar (iluminar) las horas, minutos, AM/PM o las 24 horas.
- Use las teclas ▲ o ▼ para cambiar los valores. **Nota:** Para cambiar a PM o AM, sume o reste 12 horas.
- Una vez ingresados los datos deseados, presione **F1** para guardarlo (salvar/ almacenar).

**Nota:** Presione **F4** para salir sin guardarlo (salvar/almacenar).

### **Seleccione la fecha**

- Use la tecla **POWER** para encender el analizador de A/C.
- Use las teclas ▼ o ▲ para enmarcar (iluminar) la fecha.
- Presione **ENTER**.
- Use las teclas ◄ o ► para enmarcar (iluminar) el Día, Mes, Año y Formato.
- Use las teclas ▲ o ▼ para cambiar los valores.  **Nota:** El formato puede ser MM/DD/AAAA o DD/MM/AAAA. MM=Mes DD=Día AAAA=Año
- Una vez ingresada la fecha deseada, presione F1 para guardar (salvar/almacenar).  **Nota:** Presione F4 para salir sin guardar (salvar/almacenar)

### **Seleccione las unidades**

• Presione la tecla **UNITS** para cambiar en cualquier momento las unidades de Imperiales a Métricas o viceversa.

### **INICIO RAPIDO**

### **Funciones Generales**

*( en casi todas las pantallas:)*

- Presione **F3** (T/S) para ir a la pantalla Selección de Prueba
- Presiones **F4** (EXIT) para ir a la pantalla de Menú Principal

### **Pruebas usando el Inicio Rápido**

Inicio rápido permite usar el Analizador de Sistema A/C sin necesidad de ingresar la información del cliente o técnico.

**Nota:** Las pruebas hechas en Inicio Rápido se guardaran solo hasta que se haga otra prueba.

- Use la tecla POWER para encender el analizador de A/C.
- Use las teclas ▲ o ▼ para enmarcar (iluminar) Inicio Rápido.
- Presione **ENTER**.
- Use las teclas ▲ o ▼ para enmarcar (iluminar) la prueba deseada.
- Presione **ENTER**.

### **DB (BULBO SECO)/WB (BULBO HUMEDO)/RH (HUMEDAD RELATIVA)/DP (PUNTO DE CONDENSACION O ROCIO) AIR VEL (VELOCIDAD DEL AIRE) CON OPCION DE PRUEBA DE VOLUMEN DEL AIRE**

- Para el Medidor Circular de Aspas, gire la cubierta del sensor a la posición de Abierto (OPEN). Para el medidor de aspas tipo antena, vaya al siguiente paso.
- Conectar el cable al enchufe (puede tomar unos segundos antes que aparezcan las lecturas).
- Coloque el medidor circular de aspas o el medidor de aspas tipo antena perpendicular al flujo de aire.

# **PRUEBA DE VOLUMEN DE AIRE**

- Estando en la pantalla de prueba DB/WB/RH/DP/Air Vel presione **ENTER**.
- Use **F2** (RECT/DIA) para cambiar entre ducto rectangular o circular.
- Use la tecla ► o ◄ para enmarcar (iluminar) un digito y las teclas ▲ o ▼ para cambiar el valor del digito.
- Presione **ENTER** para cambiar entre Alto y Ancho. **Nota:** Asegúrese de presionar **ENTER** para ambos, Alto y Ancho, antes de presionar OK (F1). **Nota:** En el modo RECT ingresara el Alto y Ancho del ducto, pero en modo DIA ingresara el solamente diámetro.
- Presione **F1** cuando haya terminado de ingresar las medidas del ducto.
- Coloque el medidor circular de aspas o el medidor de aspas tipo antena perpendicular al flujo del aire para leer el volumen del aire.

# **PRUEBA DE OBJETIVO RECALENTAMIENTO**

• La Prueba de objetivo recalentamiento usa el medidor circular de aspas o el medidor de aspas tipo antena. Para el medidor circular de aspas, gire la cubierta del sensor a la Posición Abierto(OPEN). Para el medidor de aspas tipo antena, vaya al siguiente paso.

- Conectar el cable al enchufe del analizador (puede tomar unos segundos antes que aparezcan las lecturas).
- Siga las instrucciones en la pantalla de objetivo recalentamiento 1 para saber dónde colocar el medidor circular de aspas o medidor de aspas tipo antena.
- Cuando los valores se hayan estabilizado, presione **ENTER** para guardar (salvar/ almacenar) la información.
- Presione **F2** (SIG) para continuar o **F1** (R-INI) para reiniciar la prueba.
- Siga las instrucciones en la pantalla de objetivo recalentamiento 2 para saber dónde colocar el medidor circular de aspas o medidor de aspas tipo antena.
- Cuando los valores se hayan estabilizado, presione **ENTER** para guardar (salvar/ almacenar) la información.
- Presione **F2** (Para continuar).
- El Objetivo Recalentamiento se verá en la pantalla.
- Si ya se ha hecho la prueba del Objetivo Recalentamiento, Presione **F1** (ANL) para analizar.

# **PRUEBA DE TEMPERATURA SEPARADA (DIVIDIDA)**

- Para la Prueba de Temperatura (TEMP) Separada (Dividida) usar el medidor circular de aspas o el medidor de aspas tipo antena. Para usar el medidor circular de aspas, gire la cubierta del sensor a la Posición de Abierto (OPEN).
- Conectar el cable al enchufe del analizador (puede tomar unos segundos antes que aparezcan las lecturas).
- Siga las instrucciones de Temp Dividida 1 que aparecen en la pantalla para saber dónde colocar el medidor circular de aspas o el medidor de aspas tipo antena.
- Cuando los valores se hayan estabilizado, presione **ENTER** para guardar (salvar/ almacenar) la información
- Presione **F2** (SIG) para continuar o **F1** (R-INI) para reiniciar la prueba.
- Siga las instrucciones de Temp Dividida 2 que aparecen en la pantalla para saber dónde colocar el medidor circular de aspas o el medidor de aspas tipo antena.
- Cuando los valores se hayan estabilizado, presione **ENTER** para guardar (salvar/ almacenar) la información.
- Presione **F2** (ANL).
- Se verán en la pantalla los resultados del análisis de las pruebas de Objetivo Temperatura Dividida y Temperatura Dividida Actual

# **PRUEBA DE RECALENTAMIENTO ACTUAL**

- Use las teclas ▲ o ▼ para enmarcar (iluminar) Recalentamiento Actual
- Presione **ENTER**.

### **Para ingresar la Presión Manualmente**

- Use las teclas ▲ o ▼ para enmarcar (iluminar) Entrada Manual.
- Presione **ENTER**.
- Use las teclas ▲ o ▼ para seleccionar el refrigerante.
- Presiones **ENTER**.
- Use las teclas ► o ◄ para enmarcar (iluminar) unidades y las teclas ▲ o ▼ para ajustar los valores unitarios e ingresar la presión saturada del lado de baja.
- Presione **ENTER**.
- Se verá la temperatura del vapor saturado.
- Presione F2(SIG) para continuar o F1(R-INI) para reiniciar la prueba.
- Conectar la Pinza Termopar Tipo K al enchufe del analizador.
- Siga las instrucciones de la pantalla para posicionar la pinza Termopar al sistema.
- Cuando la temperatura se haya estabilizado, presione **ENTER**.
- Presione **F2** (SIG) para continuar o **F1** (R-INI) para reiniciar la prueba.
- Se mostrara el Recalentamiento Actual.
- Si ya se ha hecho la prueba del Recalentamiento Actual, Presione **F1** (ANL) para analizar.

### **Usar el Transductor de Presión para Calcular el Recalentamiento Actual**

- Use las teclas ▲ o ▼ para enmarcar (iluminar) Calcular.
- Presione **ENTER**.
- Use las teclas ▲ o ▼ para seleccionar el refrigerante.
- Presione **ENTER**.
- Conecte el transductor de Presión al enchufe del analizador.
- Siga las instrucciones de la pantalla para posicionar el Transductor de Presión al sistema.
- Cuando la temperatura saturada se haya estabilizado, presione **F2** (NEXT).
- Conectar la Pinza Termopar Tipo K al enchufe del analizador.
- Siga las instrucciones de la pantalla para posesionar el Termopar Tipo K al sistema.
- Cuando la temperatura se haya estabilizado, presione **ENTER** para guardar(salvar/ almacenar) la información.
- Presione **F2** (SIG) para continuar o **F1** (R-INI) para reiniciar la prueba.
- Se verá el Recalentamiento Actual.
- Si ya se ha hecho la prueba del Recalentamiento Actual, Presione **F1** (ANL) para analizar.

# **PRUEBA DE SUBENFRIAMIENTO ACTUAL**

- Use las teclas ▲ o ▼ para enmarcar (iluminar) Subenfriamiento Actual.
- Presione **ENTER**.

### **Para Ingresar La Presión Manualmente**

- Use las teclas ▲ o ▼ para enmarcar (iluminar) Entrada Manual.
- Presione **ENTER**.
- Use las teclas ▲ o ▼ para seleccionar el refrigerante.
- Presiones **ENTER**.
- Use las teclas ► o ◄ para enmarcar (iluminar) unidades y las teclas ▲ o ▼ para ajustar los valores unitarios e ingresar la presión saturada del lado de alta.
- Presione **ENTER**.
- Se verá la temperatura del vapor saturado.
- Presione **F2** (SIG) para continuar o **F1** (R-INI) para reiniciar la prueba.
- Conectar la Pinza Termopar Tipo K al enchufe del analizador.
- Siga las instrucciones de la pantalla para posesionar la Pinza Termopar Tipo K al sistema.
- Cuando la temperatura se haya estabilizado, presione **ENTER** para guardar(salvar/ almacenar) la información..
- Presione F2 (SIG) para continuar o **F1** (R-INI) para reiniciar la prueba.
- Se verá el Subenfriamiento Actual.

### **Usar el Transductor de Presión para Calcular Recalentamiento**

- Use las teclas ▲ o ▼ para enmarcar (iluminar) Calcular.
- Presione **ENTER**.
- Use las teclas ▲ o ▼ para seleccionar el refrigerante.
- Presione **ENTER**.
- Conecte el Transductor de Presión al enchufe del analizador.
- Siga las instrucciones de la pantalla para posicionar el Transductor de Presión al sistema.
- Cuando la temperatura saturada se haya estabilizado, presione **ENTER** para guardar(salvar/almacenar) la información.
- Presione **F2** (SIG) para continuar o **F1** (R-INI) para reiniciar la prueba.
- Conectar la Pinza Termopar Tipo K al enchufe del analizador.
- Siga las instrucciones de la pantalla para posicionar la Pinza Termopar Tipo K al sistema.
- Cuando la temperatura se haya estabilizado, presione **ENTER**.
- Presione F2(SIG) para continuar o F1(R-INI) para reiniciar la prueba.
- Se verá el Subenfriamiento Actual.

### **GUARDANDO (ALMACENANDO) LA INFORMACION DE UNA NUEVA ENTRADA**

• Use Nueva Entrada para guardar (almacenar) la información de la prueba bajo el nombre del Cliente, Técnico y/o Fecha

#### **Para Ingresar Un Nuevo Cliente**

- Use la tecla POWER para encender el analizador de A/C.
- Use las teclas ▲ o ▼ para enmarcar (iluminar) la Nueva Entrada
- Presione **ENTER**.
- Nuevo Cliente estará iluminado.
- Presiones **ENTER**.
- Use las teclas ▲ o ▼ para cambiar letras o números.
- **Nota:** Usando la tecla ▼ permitirá ir directo a los números.
- Use las teclas ► o ◄ para enmarcar (iluminar) el próximo espacio.
- Use las teclas ▲, ▼, ► o ◄ para ingresar la información del Cliente y del Técnico
- Cuando termine presione **ENTER**.
- Presione **F1** (OK) para guardar(almacenar) la información ingresada.
- Se iluminara NUEVA PRUEBA junto con la fecha.
- Presiones **ENTER**.
- Cualquier prueba será grabada con la fecha actual. Para las instrucciones de cómo hacer la prueba ver Inicio Rápido.

• Para ver el sumario de las pruebas presione **F2** (DATA) al final de cada prueba, con excepción de DB/WB/RH/DP/AIR VEL.

### **Agregar una Prueba a un Cliente Existente**

- Use la tecla **POWER** para encender el analizador de A/C.
- Use las teclas ▲ o ▼ para enmarcar (iluminar) la NUEVA ENTRADA.
- Use las teclas ▲ o ▼ para enmarcar (iluminar) Cliente existente.
- Presione **ENTER**.
- Se iluminara NUEVA PRUEBA junto con la fecha.
- Presione **ENTER**.
- Cualquier prueba será grabada con la fecha actual. Para las instrucciones de cómo hacer la prueba ver Inicio Rápido.
- Para ver el sumario de las pruebas presione **F2** (INF) al final de cada prueba, con excepción de DB/WB/RH/DP/AIR VEL.

### **VER INFORMACION GRABADA CON ANTERIORIDAD**

- Use la tecla **POWER** para encender el analizador de A/C.
- Use las teclas ▲ o ▼ para enmarcar (iluminar) Búsqueda de Cliente
- Presione **ENTER**.
- Use las teclas ▲ o ▼ para enmarcar (iluminar) el nombre del cliente.
- Presione **ENTER**.
- Use las teclas ▲ o ▼ para enmarcar (iluminar) La prueba necesaria.
- Presione **ENTER**.
- Se mostrara la información de la prueba guardada (salvada). **Nota:** Se puede borrar el Cliente o Prueba presionando **F2** (BORRAR) cuando están iluminados.

### **CALIBRACION**

- Use la tecla POWER para encender el analizador de A/C.
- Presione la tecla CAL en el Menú Principal (Main Menu).

### **Calibración del Termopar**

**Nota:** Presione **F4** (SALIR) en la pantalla de Termopar Cal 1 para volver al Menú Principal sin guardar (salvar) la información, o **F2** (PT) para calibrar el transductor de presión.

- Conectar el Termopar al enchufe del analizador.
- Coloque el Termopar en un lugar de temperatura conocida y permita que se estabilice la temperatura

 **Nota:** Use suficiente hielo y agua para cubrirlo y calíbrelo a 32˚F o 0˚C, o coloque la pinza del termopar en un tubo grueso de cobre junto a un medidor calibrado.

- Use las teclas ► o ◄ para iluminar unidades y las teclas ▲ o ▼ para ajustar el valor de la unidad para ingresar la temperatura de calibración.
- Presiones la tecla **F1** (CAL).
- Si el Termopar tiene las lecturas correctas, presione **F4**. (Salir) para guardar (salvar).
- Si el Termopar tiene las lecturas incorrectas, presione **F1** (R-INI reiniciar) para hacer la calibración de nuevo.

### **Calibración del Transductor de Presión**

**CUIDADO:** Para calibrar el Transductor de Presión va a necesitar una fuente de gas de alta presión con un medidor calibrado altamente preciso. No comience la calibración si no tiene uno. Para mejores resultados, calibre el sensor lo más cercano a su máximo valor.

**Nota:** Presione **F4** (SALIR) en las pantallas Transductor Presión 1 y Transductor Presión 2 para volver al Menú Principal sin guardar (almacenar) la información, o **F2** (TC) para calibrar el Termopar.

- Si está en la pantalla Cal 1 Termopar, Presione la tecla **F2** (PT) para mostrar la pantalla Transductor Presión 1.
- Se requiere dos presiones, una baja y otra alta. Presión atmosférica 0 esta OK para presión baja.
- Con el Transductor de Presión a baja presión, use las teclas ► o ◄ para iluminar la unidad y las teclas (up) o (down) para ajustar a los valores de la unidad para ingresar la presión baja.
- Presiones **F1** (SIG). Con el Transductor de Presión a presión alta, use las teclas ► o ◄ para iluminar la unidad y las teclas (up) o (down) para ajustar la unidad a los valores de la unidad para ingresar la presión alta.
- Presione **F1** (CAL).
- Si el Transductor de Presión tiene las lecturas correctas, presione **F4** (SALIR) para guardar (almacenar) y volver al Menú Principal.
- Si el Transductor de Presión tiene las lecturas incorrectas, presione F1 (R-INI reiniciar) para hacer los ajustes de alta presión de nuevo.

# **ESPECIFICACIONES**

### *Analizador de Sistema*

- Temperatura de operación: 0 a 50˚C (32 a 122˚F), humedad <80%
- Temperatura de almacenamiento: -20 a 50˚C (-4 a 122˚F), humedad <90%
- Dimensiones con bota de protección: 191mm x 93mm x 41mm
- Peso: (medidor con baterías y accesorio) 500g
- Muestra Temperaturas: ˚F and ˚C
- Muestra Presiones: PSI and Bar
- Pantalla LCD con luz de fondo
- Indicador de batería baja
- Conexión termopar tipo-K • Conexión USB
- 6 AA baterías
- 

# *Medidor Circular de Aspas:*

Rango de Temperatura/Resolución/Precisión

- -20 a 6˚C (-4 a 140˚F)
- 0.1˚C (0.2˚F)

• ±0.6˚C (1.1˚F) (-20 a 50˚C (-4 a 122˚F)), ±1.2˚C (2.2˚F) en otro rango Rango de Humedad/Resolución/Precisión:

- 0.1% a 99.9% RH
- 0.1% RH

• ±3% RH (a 25˚C (77˚F), 10 a 90% RH), ±5% RH en otro rango

- Rango de la Velocidad del Viento/Resolución/Precisión:
- 0.6 a 32 m/s

• 0.1 m/s

• ±2% de la escala completa

### *Medidor Tipo Antena:*

Rango de Temperatura/Resolución/Precisión

- -20 a 60˚C (-4 a 140˚F)
- $\cdot$  0.1°C (0.2°F)

• ±0.6˚C (1.1˚F) (-20 a 50˚C (-4 a 122˚F), ±1.2˚C (2.2˚F) en otro rango Rango de Humedad/Resolución/Precisión:

- 0.1% a 99.9% RH
- 0.1% RH

• ±3% RH (a 25˚C (77˚F), 10 a 90% RH), ±5% RH en otro rango

- Rango de la Velocidad del Viento/Resolución/Precisión:
- 0.5 a 25 m/s
- 0.1 m/s
- $\cdot$  ±(2% de la lectura + 0.3m/s)

### *Transductor de Presión*

- Rango de Operación: 0-750 psi (0-52 bar)
- 1/4FL Conexión de tuerca giratoria
- Precisión: ±0.5, ±1% F.S.
- Temperatura de Operación: -40 a 100˚C (-40 a 212˚F)

### *Pinza Termopar*

Rango de Temperatura/Resolución • -40 a 121˚C (-40 a 250˚F)

• 0.1˚C (0.2˚F)

### *Italiano*

**ANALIZZATORE D'IMPIANTI A/C - MANUALE PER L'USO**

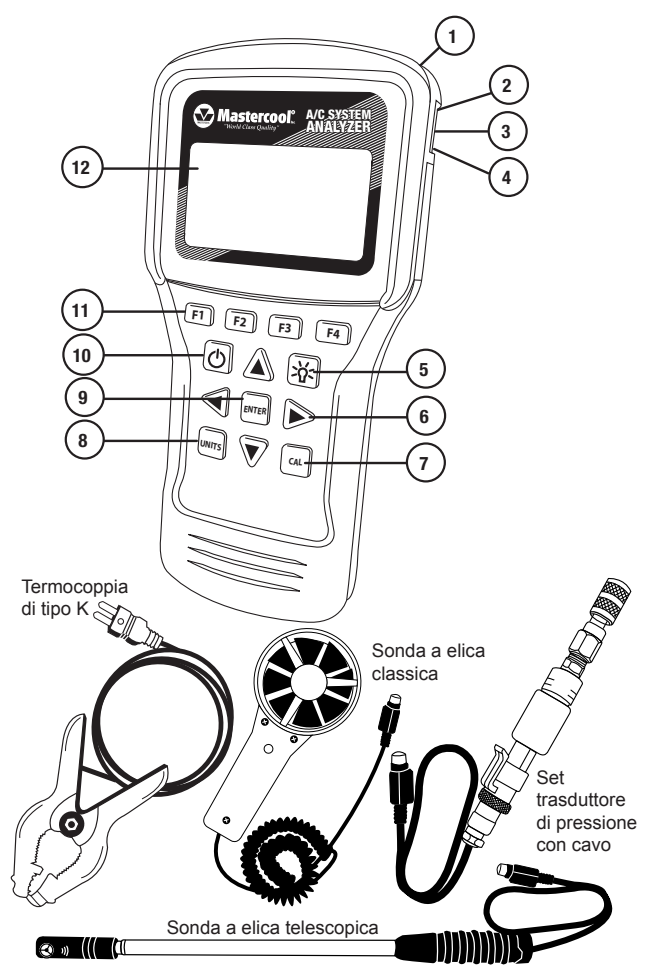

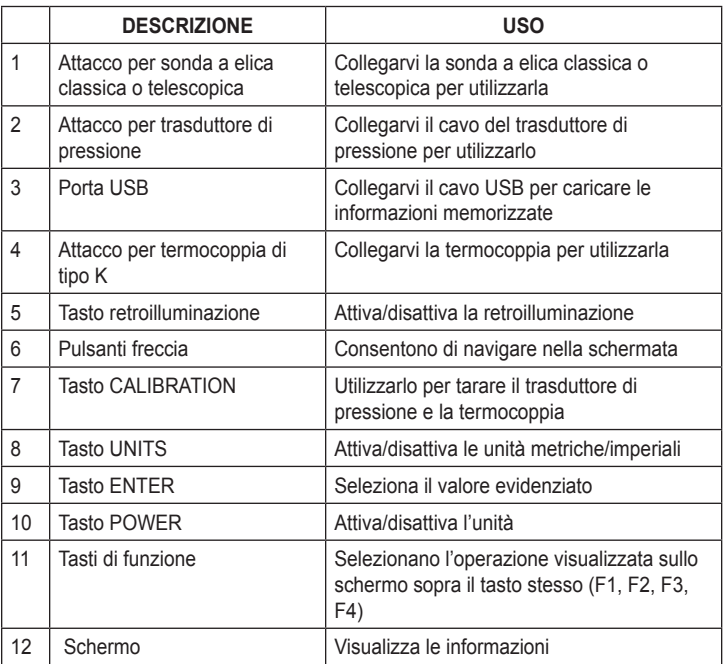

# **PRIMO UTILIZZO**

### **Impostazione dell'ora**

- Accendete l'analizzatore A/C usando il tasto **POWER**.
- Utilizzate i tasti ▼ o ▲ per evidenziare l'ora.
- Premete **ENTER**.
- Utilizzate i tasti ◄ o ► per evidenziare l'ora, i minuti e il formato AM/PM o 24 ore.
- Utilizzate i tasti ▲ o ▼ per modificare i valori.
- **NOTA:** per passare da AM a PM e viceversa, aggiungete o sottraete 12 ore. • Una volta impostato il valore corretto, premete F1 per salvarlo [**SAVE**]. **NOTA:** Premete F4 per uscire [**EXIT**] senza salvare.

### **Impostazione della data**

- Accendete l'analizzatore A/C usando il tasto **POWER**.
- Utilizzate i tasti ▼ o ▲ per evidenziare la data.
- Premete **ENTER**.
- Utilizzate i tasti ◄ o ► per evidenziare il giorno, il mese, l'anno e il formato.
- Utilizzate i tasti ▲ o ▼ per modificare i valori. **NOTA:** I formati disponibili sono MM/GG/AAAA o GG/MM/AAAA.
- Una volta impostato il valore corretto, premete F1 per salvarlo. **NOTA:** Premete F4 per uscire [EXIT] senza salvare.

#### **Impostazione delle unità**

• Premete il tasto **UNITS** in qualunque momento per passare dalle unità metriche a quelle imperiali, e viceversa.

# **QUICK START**

### **Funzioni generali**

*(nella maggior parte delle schermate):*

- Premete **F3** (T/S) per visualizzare la schermata di selezione test.
- Premete **F4** [EXIT] per visualizzare il menu principale.

### **Eseguire un test usando Quick Start**

Quick Start vi consente di utilizzare l'analizzatore per impianti A/C senza dover impostare alcun cliente o tecnico.

**NOTA:** I test eseguiti in modalità Quick Start verranno salvati soltanto fino alla ripetizione del test.

- Accendete l'analizzatore A/C usando il tasto **POWER**.
- Utilizzate i pulsanti ▲ o ▼ per visualizzare Quick Start.
- Premete **ENTER**.
- Utilizzate i pulsanti ▼ o ▲ per evidenziare il test desiderato.
- Premete **ENTER**.

### **DB (BULBO SECCO)/WB (BULBO UMIDO)/RH (UMIDITÀ RELATIVA)/DP (PUNTO DI RUGIADA)/ AIR VEL (VELOCITÀ DEL FLUSSO D'ARIA) CON POSSIBILITÀ DI MISURA DEL VOLUME DELL'ARIA**

- Per la sonda a elica classica, ruotate il cappuccio del sensore sulla posizione di apertura [OPEN]. Per la sonda a elica telescopica, passate alla fase successiva.
- Inserite il cavo nell'attacco (la visualizzazione delle letture potrebbe richiedere alcuni secondi).
- Posizionate la sonda a elica classica o telescopica perpendicolarmente al flusso dell'aria.

### **TEST SUL VOLUME DEL FLUSSO D'ARIA**

- Una volta aperta la schermata di test DB/WB/RH/DP/Air Vel, premete **ENTER**.
- Utilizzate il tasto F2 (RECT/DIA) per passare dal condotto a sezione circolare a quello a sezione rettangolare, e viceversa.
- Utilizzate i tasti ► o ◄ per evidenziare la cifra, ▲ o ▼ per modificarne il valore.
- Premete **ENTER** per passare da altezza [HEIGHT] a profondità [WIDTH], e viceversa.

**NOTA:** Assicuratevi di premere **ENTER** sia per l'altezza che per la profondità, prima di confermare.

**NOTA:** in modalità RECT dovrete immettere l'altezza e la larghezza, in modalità DIA dovrete immettere solo il diametro.

- Premete **F1** una volta premuto DONE [FATTO] per l'inserimento delle dimensioni del condotto.
- Posizionate la sonda a elica classica o telescopica perpendicolarmente al flusso dell'aria per la lettura del volume.

### **TEST DEL SURRISCALDAMENTO FINALE**

- Per il test del surriscaldamento finale viene utilizzata la sonda a elica classica o telescopica. Per la sonda a elica classica, ruotate il cappuccio del sensore sulla posizione di apertura [OPEN]. Per la sonda a elica telescopica, passate alla fase successiva.
- Inserite il cavo nell'attacco (la visualizzazione delle letture potrebbe richiedere alcuni secondi).
- Seguite le istruzioni della schermata per il corretto collegamento della sonda a

elica classica o telescopica.

- Una volta stabilizzati i valori, premete **ENTER** per salvarli.
- Premete **F2** (NEXT).
- Seguite le istruzioni della schermata per il corretto collegamento della sonda a elica classica o telescopica.
- Una volta stabilizzati i valori, premete **ENTER** per salvarli.
- Premete **F2** (NEXT).
- Sulla schermata verrà visualizzato il surriscaldamento finale.
- Se avete eseguito il test del surriscaldamento effettivo, premete **F1** (ANYL) per eseguire l'analisi.

# **TEST DI VARIAZIONE DELLA TEMPERATURA**

- Per il test di variazione della temperatura (TEMP) viene utilizzata la sonda a elica classica o telescopica. Per la sonda a elica classica, ruotate il cappuccio del sensore sulla posizione di apertura [OPEN]. Per la sonda a elica telescopica, passate alla fase successiva.
- Inserite il cavo nell'attacco (la visualizzazione delle letture potrebbe richiedere alcuni secondi).
- Seguite le istruzioni della schermata Temp Split 1 per il corretto collegamento della sonda a elica classica o telescopica.
- Una volta stabilizzati i valori, premete **ENTER** per salvarli.
- Premete **F2** (NEXT).
- Seguite le istruzioni della schermata Temp Split 2 per il corretto collegamento della sonda a elica classica o telescopica.
- Una volta stabilizzati i valori, premete **ENTER** per salvarli.
- Premete **F2** (ANYL).
- Sullo schermo compariranno i valori di variazione finale [Target Temperature Split] e effettivo [Actual Temperature Split] della temperatura con relativa analisi.

# **TEST DEL SURRISCALDAMENTO EFFETTIVO**

- Utilizzate i tasti ▲ o ▼ per evidenziare il surriscaldamento effettivo.
- Premete **ENTER**.

### **Per inserire la pressione manualmente**

- Utilizzate i tasti ▲ o ▼ ed evidenziate Input Manually [inserimento manuale].
- Premete **ENTER**.
- Utilizzate i tasti ▲ o ▼ per evidenziare il refrigerante.
- Premete **ENTER**.
- Utilizzate i tasti ► e ◄ per evidenziare l'unità, ▲ e ▼ per regolarne il valore e inserire la pressione di saturazione lato basso.
- Premete **ENTER**.
- Verrà visualizzata la temperatura di saturazione del vapore.
- Premete **F2** (NEXT).
- Inserite la presa della termocoppia a pinza nell'attacco della termocoppia di tipo K.
- Seguite le istruzioni sulla schermata per posizionare la termocoppia a pinza.
- Una volta stabilizzata la temperatura, premete **ENTER**.
- Premete **F2** (NEXT).
- Verrà visualizzato il surriscaldamento effettivo.
- Se avete eseguito il test del surriscaldamento finale, premete **F1** (ANYL) per eseguire l'analisi.

### **Uso del trasduttore di pressione per il calcolo del surriscaldamento**

- Utilizzate i tasti ▲ o ▼ per evidenziare Calculate.
- Premete **ENTER**.
- Utilizzate i tasti ▲ o ▼ per selezionare il refrigerante.
- Premete **ENTER**.
- Inserite la spina del trasduttore di pressione nella relativa presa.
- Seguite le istruzioni sulla schermata per collegare il trasduttore di pressione all'impianto.
- Appena la temperatura di saturazione si stabilizza, premete **F2** (NEXT).
- Inserite la presa della termocoppia a pinza nell'attacco della termocoppia di tipo K.
- Seguite le istruzioni sulla schermata per posizionare la termocoppia a pinza.
- Una volta stabilizzata la temperatura, premete **ENTER**.
- Premete **F2** (NEXT).
- Verrà visualizzato il surriscaldamento effettivo.
- Se avete eseguito il test del surriscaldamento finale, premete **F1** (ANLY) per eseguire l'analisi.

# **TEST DEL SOTTORAFFREDDAMENTO EFFETTIVO**

- Utilizzate i tasti ▲ o ▼ per evidenziare il sottoraffreddamento effettivo.
- Premete **ENTER**.

### **Per inserire la pressione manualmente**

- Utilizzate i tasti ▲ o ▼ ed evidenziate Input Manually [inserimento manuale].
- Premete **ENTER**.
- Utilizzate i tasti ▲ o ▼ per selezionare il refrigerante.
- Premete **ENTER**.
- Utilizzate i tasti ► e ◄ per evidenziare l'unità, ▲ e ▼ per regolarne il valore e inserire la pressione di saturazione lato alto.
- Premete **ENTER**.
- Verrà visualizzata la temperatura di saturazione del vapore.
- Premete **F2** (NEXT).
- Inserite la presa della termocoppia a pinza nell'attacco della termocoppia di tipo K.
- Seguite le istruzioni sulla schermata per posizionare la termocoppia a pinza.
- Una volta stabilizzata la temperatura, premete **ENTER**.
- Premete **F2** (NEXT).
- Verrà visualizzato il sottoraffreddamento effettivo.

### **Uso del trasduttore di pressione per il calcolo del sottoraffreddamento**

- Utilizzate i tasti ▲ o ▼ per evidenziare Calculate.
- Premete **ENTER**.
- Utilizzate i tasti ▲ o ▼ per selezionare il refrigerante.
- Premete **ENTER**.
- Inserite la presa del trasduttore di pressione nel relativo attacco.
- Seguite le istruzioni sulla schermata per collegare il trasduttore di pressione all'impianto.
- Una volta stabilizzata la temperatura satura, premete **ENTER**.
- Premete **F2** (NEXT).
- Inserite la presa della termocoppia a pinza nell'attacco della termocoppia di tipo K.
- Seguite le istruzioni sulla schermata per posizionare la termocoppia a pinza.
- Una volta stabilizzata la temperatura, premete **ENTER**.
- Premete **F2** (NEXT).
- Verrà visualizzato il sottoraffreddamento effettivo.

# **SALVATAGGIO DEI DATI DEL TEST (AGGIUNTA)**

• Utilizzate NEW ENTRY [aggiunta] per salvare i dati di test sotto Customer, Technician e Date.

### **Per inserire un nuovo cliente**

- Accendete l'analizzatore A/C usando il tasto **POWER**.
- Utilizzate i tasti ▲ o ▼ per evidenziare NEW ENTRY.
- Premete **ENTER**.
- Verrà visualizzato New Customer.
- Premete **ENTER**.
- Utilizzate i tasti ▲ o ▼ per modificare lettere e numeri.
- **NOTA:** Il tasto ▼ consente di passare direttamente ai numeri.
- Utilizzate i tasti ► o ◄ per evidenziare lo spazio successivo.
- Una volta terminato, premete **ENTER**.
- Utilizzate i tasti ▲, ▼, ► o ◄ per inserire il tecnico.
- Una volta terminato, premete **ENTER**.
- Premete **F1** (DONE).
- Verrà visualizzato NEW TEST.
- Premete **ENTER**.
- Ogni test verrà memorizzato sotto la data corrente. Per i dettagli sull'esecuzione dei test, v. Quick Start.
- Per visualizzare un riepilogo del test, premete **F2** (DATA) al termine di ogni test, ad eccezione di DB/WB/RH/DP/Air Vel.

### **Aggiungere un test a un cliente esistente**

- Accendete l'analizzatore A/C usando il tasto **POWER**.
- Utilizzate i tasti ▲ o ▼ per evidenziare NEW ENTRY.
- Utilizzate i tasti ▼ o ▲ per evidenziare un cliente attivo.
- Premete **ENTER**.
- Verrà visualizzato NEW TEST.
- Premete **ENTER**.
- Ogni test verrà memorizzato sotto la data e l'ora corrente. Per i dettagli sull'esecuzione dei test, v. Quick Start.
- Per visualizzare un riepilogo del test, premete **F2** (DATA) al termine di ogni test, ad eccezione di DB/WB/RH/DP/Air Vel.

# **VISUALIZZAZIONE DEI DATI SALVATI IN PRECEDENZA**

- Accendete l'analizzatore A/C usando il tasto **POWER**.
- Utilizzate i tasti ▲ o ▼ per evidenziare Customer Search [ricerca cliente]
- Premete **ENTER**.
- Utilizzate i tasti ▲ o ▼ per evidenziare il cliente.
- Premete **ENTER**.
- Utilizzate i tasti ▲ o ▼ per evidenziare il numero di test.
- Premete **ENTER**.
- Verranno visualizzati i dati di test salvati.

**NOTA:** una volta evidenziati, sia il cliente che il test possono essere eliminati premendo **F2** (DEL).

# **TARATURA**

- Accendete l'analizzatore A/C usando il tasto **POWER**.
- Dal menu principale, premete il tasto **CAL**.

### **Taratura della termocoppia**

**NOTA:** Premete **F4** (EXIT) nella schermata Thermocouple Cal 1 per tornare al menu principale senza salvare, oppure **F2** (PT) per tarare il trasduttore di pressione.

- Collegate la termocoppia all'apposito attacco.
- Impostate la termocoppia alla temperatura nota, lasciandole il tempo di stabilizzarsi.

**NOTA:** utilizzate del ghiaccio frantumato e acqua quanto basta per coprirla e tararla a 32°F o 0°C, oppure agganciate la pinza della termocoppia ad una tubatura in rame, agganciandovi accanto un contatore calibrato.

- Utilizzate i tasti ► e ◄ per evidenziare l'unità, ▲ e ▼ per regolarne il valore e inserire la temperatura di taratura.
- Premete il tasto **F1** (CAL).
- Se la termocoppia indica la lettura corretta, premete **F4** (EXIT) per confermare.
- Se la lettura della termocoppia è spenta, premete **F1** (REDO) per eseguire di nuovo la taratura.

### **Per tarare il trasduttore di pressione**

**ATTENZIONE:** per tarare il trasduttore di pressione, avrete bisogno di una fonte di gas ad alta pressione e di un manometro tarato con estrema precisione. In caso contrario, non avviate la taratura del trasduttore di pressione. Per raggiungere migliori risultati, tarate il sensore vicino al suo valore massimo.

**NOTA:** premete **F4** (EXIT) nelle schermate Pressure Transducer 1 e Pressure Transducer 2 per tornare al menu principale senza salvare, oppure **F2** (TC) per tarare la termocoppia.

- Se vi trovate nella schermata Thermocouple 1, premete il tasto **F2** (PT) per visualizzare la schermata Pressure Transducer 1.
- Sono necessarie due pressioni, una alta e una bassa. Quella atmosferica (0) è utilizzabile come bassa pressione.
- Con il trasduttore sulla bassa pressione, utilizzate i tasti ► e ◄ per evidenziare l'unità, ▲ e ▼ per regolarne il valore e inserire la pressione bassa.
- Premete **F1** (NEXT).
- Con il trasduttore sulla pressione alta, utilizzate i tasti ► e ◄ per evidenziare l'unità, ▲ e ▼ per regolarne il valore e inserire la pressione alta.
- Premete **F1** (CAL).
- Se la lettura del trasduttore di pressione è corretta, premete **F4** (EXIT) per salvarla e tornare al menu principale.
- Se la lettura del trasduttore di pressione è spenta, premete **F1** (REDO [riesegui]) per reimpostare la pressione alta.

# **SPECIFICHE TECNICHE:**

### *Analizzatore d'impianto*

- Temperatura d'impiego: da 0 a 50°C (da 32 a 122°F), umidità <80%
- Temperatura di stoccaggio: da -20 a 50°C (da -4 a 122°F), umidità <90%
- Dimensioni, guaina protettiva inclusa: 191mm x 93mm x 41mm
- Peso: (unità + batterie e sonda a elica) 500g
- Indicatore di temperatura: °F e °C
- Display di pressione: PSI e Bar
- Display LCD retroilluminato
- Indicatore di batteria scarica
- Connessione per termocoppia di tipo K
- Connessione USB

• 6 batterie AA

### *Sonda a elica classica*

- Intervallo di temp./Risoluzione/Precisione:
- da -20 a 60°C (da -4 a 140°F)
- 0,1°C (0,2°F)
- ±0,6°C (1,1°F) (da -20 a 50°C (da -4 a 122°F)),
- ±1.2°C (2,2°F) per altri intervalli
- Intervallo di umidità/Risoluzione/Precisione:
- da 0,1% a 99.9% RH
- 0,1% RH

• ±3% RH (a 25°C (77°F), dal 10 al 90% RH), ±5% RH per altri intervalli Scala vel. vento/Risoluzione/Precisione:

- da 0,6 a 32 m/s
- 0,1 m/s
- ±2% della scala completa

### *Sonda a elica telescopica*

Intervallo di temp./Risoluzione/Precisione:

- da -20 a 60°C (da -4 a 140°F)
- 0,1°C (0,2°F)
- $\pm 0.6^{\circ}$ C (1.1 $^{\circ}$ F) (da -20 a 50 $^{\circ}$ C (da -4 a 122 $^{\circ}$ F)),  $\pm 1.2^{\circ}$ C (2.2 $^{\circ}$ F) per altri intervalli

Intervallo di umidità/Risoluzione/Precisione:

- da 0,1% a 99.9% RH
- 0,1% RH

• ±3% RH (a 25°C (77°F), dal 10 al 90% RH), ±5% RH per altri intervalli Scala vel. vento/Risoluzione/Precisione:

- da 0,5 a 25 m/s
- 0,1 m/s
- ±(2% della lettura +0,3 m/s)

### *Trasduttore di pressione*

- Intervallo pressione d'impiego: 0-750 psi (0-52 bar)
- Attacco con manicotto scorrevole da 1/4FL
- Precisione: ±0,5, ±1% F.S.
- Temperatura d'impiego: da -40 a 100°C (da -40 a 212°F)

### *Termocoppia a pinza*

Intervallo di temperat./Risoluzione • da -40 a 121°C (da -40 a 250°F)

 $• 0,1$ °C (0,2°F)

**HANDLEIDING AIRCOSYSTEEM ANALYSEAPPARAAT 1 2**  $\bm{\mathfrak{D}}$ Mastercool $^{\circ}$ A/C SYSTEM ANALYZER **3 12 4 F1 F2 F3 F4 11 10** ାଠା ▲隔 **5 9 6 ENTER 8** UNITS<sup>I</sup> V GL **7 Thermokoppe** Type K Klassieke schoepsonde **Assemblage** Drukomzetter met Kabel Telescopische schoepsonde **BESCHRIJVING GEBRUIK** 1 Klassieke schoepsonde/ Steek de klassieke schoepsonde of de Telescopische schoepsonde telescopische schoepsonde in de te Sokkel gebruiken sokkel 2 Drukomzetter Sokkel Steek de kabel van de drukomzetter in de te gebruiken sokkel 3 USB Poort Steek de USB kabel in om de opgeslagen informatie op te laden 4 Sokkel Thermokoppel Type K Steek het thermokoppel in de te gebruiken sokkel 5 | Toets verlichting achteraan | Schakelt het licht aan en uit 6 Pijltoetsen **Om binnen het scherm te bewegen** 7 Ijkingstoetsen Gebruik deze om de drukomzetter en het thermokoppel te ijken 8 | Toets eenheden | Schakelt om tussen imperiale en metrische eenheden 9 | Enter-toets | Kiest de geselecteerde waarde 10 Power-toets Schakelt de power aan en uit 11 | Functie-toetsen Kiest de handeling op het scherm net boven de toets (F1, F2, F3, F4)

# **EERSTE GEBRUIK**

### **De tijd instellen**

- Gebruik de **POWER** toets om het A/C Analyseapparaat aan te schakelen.
- Gebruik de toetsen ▼ of ▲ om de tijd te selecteren.

12 Scherm Toont informatie

- Druk op **ENTER**.
- Gebruik de toetsen ◄ of ► om de uren, minuten en AM/PM of 24 uur te selecteren.
- Gebruik de toetsen ▲ of ▼ om de waarden te wijzigen.  **NOTA:** om over te schakelen naar AM of PM, 12 uren bijtellen of aftrekken.
- Wanneer de correcte tijd geselecteerd is , druk op F1 om deze OP TE SLAAN. **NOTA:** Druk op F4 om het programma te verlaten zonder op te slaan.

### **De datum instellen**

- Gebruik de **POWER** toets om het A/C Analyseapparaat aan te schakelen.
- Gebruik de toetsen ▼ of ▲ om de datum te selecteren.
- Druk op **ENTER**.
- Gebruik de toetsen ◄ of ► om de Dag, Maand, Jaar en het Formaat te selecteren.
- Gebruik de toetsen ▲ of ▼ om de waarden te wijzigen. **NOTA:** Het formaat kan MM/DD/JJJJ of DD/MM/JJJJ zijn.
- Wanneer de correcte datum geselecteerd is, druk op F1 om deze OP TE SLAAN. **NOTA:** Druk op F4 om het programma te verlaten zonder op te slaan.

### **De eenheden instellen**

• Druk op eender welk moment op de toets EENHEDEN om over te schakelen van imperiale naar metrische eenheden en omgekeerd.

# **SNEL STARTEN**

# **Algemene functies**

- *(op de meeste schermen:)*
- Druk op **F3** (T/S) om naar het scherm voor de Keuze Test te gaan.
- Druk op **F4** (EXIT) om naar het scherm van het Hoofdmenu te gaan.

### **Testen met Snel Starten**

Snel Starten staat u toe het A/C Analyseapparaat te gebruiken zonder een klant of technieker in te geven.

**NOTA:** Tests uitgevoerd in Snel Starten zullen enkel opgeslagen blijven tot de test weer uitgevoerd wordt.

- Gebruik de power-toets om het A/C analyseapparaat aan te schakelen.
- Gebruik de toets ▲ of ▼ om Snel Starten te selecteren.
- Druk op **ENTER**.
- Gebruik de toetsen▼ of ▲ om de gewenste test te selecteren.
- Druk op **ENTER**.

# **TESTOPTIES DB (DROGE BOL)/WB (NATTE BOL)/RH (RELATIEVE VOCHTIGHEID)/DP (DAUWPUNT)/ AIR VEL (LUCHT SNELHEID) MET LUCHTVOLUME**

- Voor de klassieke schoepsonde, verdraai het deksel van de sensor naar de positie Open. Voor de telescopische schoepsonde, ga naar de volgende stap.
- Steek de kabel in de sokkel (het kan enkele seconden duren voor de waarde verschijnt).
- Plaats de klassieke schoepsonde of de telescopische schoepsonde loodrecht op de luchtstroom.

# **TEST LUCHT VOLUME**

- Druk op **ENTER** op het test-scherm DB/WB/RH/DP/Lucht Snelh
- Gebruik **F2** (RECT/DIA) om over te schakelen tussen de rechthoekige en de ronde pijp.
- Gebruik de toetsen ► of ◄ om de tekens te selecteren en de toetsen ▲ of ▼ om de waarden in te geven.
- Druk op **ENTER** om over te schakelen tussen Hoogte en Breedte. **NOTA:** Druk op **ENTER** zowel voor Hoogte als voor Breedte vooraleer op "Done"

 te drukken. **OPMERKING:** in de RECT-modus de Hoogte en de Breedte invoeren, maar in de

DIA-modus enkel de diameter.

- Druk op F1 na de afmetingen van de pijpen ingegeven te hebben.
- Plaats de klassieke schoepsonde of telescopische schoepsonde loodrecht op de luchtstroom om het volume af te lezen.

# **TEST TARGET SUPERHEAT**

- De Test Target Superheat gebruikt de klassieke schoepsonde of de telescopische schoepsonde. Voor de klassieke schoepsonde, verdraai het deksel van de sensor naar de positie Open. Voor de telescopische schoepsonde, ga naar de volgende stap.
- Steek de kabel in de sokkel (het kan enkele seconden duren vooraleer de waarde verschijnt).
- Volg de instructies op het scherm Target Superheat 1 voor het plaatsen van de klassieke schoepsonde of de telescopische schoepsonde.
- Druk op **ENTER** om de waarden op te slaan, waneer deze gestabiliseerd zijn.
- Druk op **F2** (NEXT).
- Volg de instructies op het scherm Target Superheat 2 voor het plaatsen van de klassieke schoepsonde of telescopische schoepsonde.
- Druk op **ENTER** om de waarden op te slaan, waneer deze gestabiliseerd zijn.
- Druk op **F2** (NEXT).
- Het target Superheat wordt op het scherm getoond.
- Als de Huidige Superheat getest werd, druk op **F1** (ANYL) for analyse.

### **TEST TEMPERATUUR SPLIT**

- De Test Temperatuur (TEMP) Split gebruikt de klassieke schoepsonde of de telescopische schoepsonde. Voor de klassieke schoepsonde, verdraai het deksel van de sensor naar de positie Open. Voor de telescopische schoepsonde, ga naar de volgende stap.
- Steek de kabel in de sokkel (het kan enkele seconden duren vooraleer de waarde verschiint).
- Volg de instructies op het scherm Temp Split 1 voor het plaatsen van de klassieke schoepsonde of telescopische schoepsonde.
- Druk op **ENTER** om de waarden op te slaan, waneer deze gestabiliseerd zijn.
- Druk op **F2** (NEXT).
- Volg de instructies op het scherm Temp Split 1 voor het plaatsen van de klassieke schoepsonde of telescopische schoepsonde.
- Druk op **ENTER** om de waarden op te slaan, waneer deze gestabiliseerd zijn.
- Druk op **F2** (ANYL).
- De Target Temperatuur Split en de Huidige Temperatuur Split met analyse worden op het scherm getoond.

### **TEST HUIDIGE SUPERHEAT**

- Gebruik de toetsen ▲ of ▼ om de Huidige Superheat te selecteren.
- Druk op **ENTER**.

#### **Voor handmatige ingave van de druk**

- Gebruik de toetsen ▲ of ▼ en selecteer Handmatige Ingave.
- Druk op **ENTER**.
- Gebruik de toetsen ▲ of ▼ om het koelmiddel te selecteren.
- Druk op **ENTER**.
- Gebruik de toetsen ► en ◄ om de eenheid te selecteren en de toetsen ▲ en ▼ om de eenheidswaarde aan te passen om de lage waarde van de verzadigde druk in te geven
- Druk op **ENTER**.
- De Temperatuur van de Verzadigde Stoom wordt getoond.
- Druk op **F2** (NEXT).
- Steek de plug om het thermokoppel vast te zetten in de sokkel van het thermokoppel type K.
- Druk op **ENTER** zodra de temperatuur gestabiliseerd is.
- Druk op **F2** (NEXT).
- De Huidige Superheat wordt getoond.
- Druk op **F1** (ANLY) voor analyse na voltooiing van de Test Target Superheat.

#### **Gebruik van de Drukomzetter voor het berekenen van de Superheat**

- Gebruik de toetsen▲ of ▼ om Berekenen te selecteren.
- Druk op **ENTER**.
- Gebruik de toetsen▲ of ▼ om het koelmiddel te kiezen.
- Druk op **ENTER**.
- Steek de plug van de drukomzetter in de sokkel van de drukomzetter.
- Volg de instructies op het scherm om de drukomzetter aan het systeem te verbinden.
- Druk op **F2** (NEXT) wanneer de verzadigde temperatuur gestabiliseerd is.
- Steek de plug om het thermokoppel vast te zetten in de sokkel van het thermokoppel type K.
- Volg de instructies op het scherm om de klem van het thermokoppel te plaatsen.
- Druk op **ENTER** wanneer de temperatuur gestabiliseerd is.
- Druk op **F2** (NEXT).
- De Huidige Superheat wordt getoond.
- Druk op **F1** (ANLY) voor analyse na voltooiing van de Target Superheat test.

### **TEST HUIDIGE SUBCOOL**

- Gebruik de toetsen ▲ of ▼ om Huidige Subcool te selecteren.
- Druk op **ENTER**.

### **Handmatige ingave van de druk**

- Gebruik de toetsen▲ of ▼ en selecteer Handmatige ingave.
- Druk op **ENTER**.
- Gebruik de toetsen▲ of ▼ om het koelmiddel te kiezen.
- Druk op **ENTER**.
- Gebruik de toetsen ► en ◄ om de eenheid te selecteren en de toetsen ▲ en ▼ om de eenheidswaarde aan te passen en de hoge waarde van de verzadigde druk in te geven.
- Druk op **ENTER**.
- De temperatuur van de verzadigde stoom wordt getoond.
- Druk op **F2** (NEXT).
- Steek de plug om het thermokoppel vast te zetten in de sokkel van het thermokoppel type K.
- Volg de instructies op het scherm om de klem van het thermokoppel te plaatsen.
- Druk op **ENTER** wanneer de temperatuur gestabiliseerd is.
- Druk op **F2** (NEXT).
- De Huidige Subcool wordt getoond.

### **Gebruik de Drukomzetter voor het berekenen van de Subcool**

- Gebruik de toetsen▲ of ▼ om Berekenen te selecteren.
- Druk op ENTER.
- Gebruik de toetsen▲ of ▼ om het koelmiddel te kiezen.
- Druk op **ENTER**.
- Steek de plug van de drukomzetter in de sokkel van de drukomzetter.
- Volg de instructies op het scherm om de drukomzetter aan het systeem te verbinden.
- Druk op **ENTER** wanneer de temperatuur gestabiliseerd is.
- Druk op **F2** (NEXT).
- Steek de plug van de klem van het thermokoppel in de sokkel van het thermokoppel type K.
- Volg de instructies op het scherm voor het plaatsen van de klem van het thermokoppel
- Druk op **ENTER** wanneer de temperatuur gestabiliseerd is.
- Druk op **F2** (NEXT).
- De Huidige Subcool wordt getoond.

# **OPSLAAN VAN DE INFORMATIE VAN DE TEST (NIEUWE INGAVE)**

• Gebruik NEW ENTRY om de testinformatie op te slaan onder Klant, Technieker en Datum.

### **Een Nieuwe Klant ingeven**

- Gebruik de **POWER** toets om het A/C Analyseapparaat aan te schakelen.
- Gebruik de toetsen▲ of ▼ om NEW ENTRY te selecteren.
- Druk op **ENTER**.
- Nieuwe Klant wordt geselecteerd.
- Druk op **ENTER**.
- Gebruik de toetsen ▲ of ▼ om de letters of nummers aan te passen. **NOTA:** Gebruik de toets▼ om direct naar de nummers over te schakelen.
- Gebruik de toetsen ► of ◄ om de volgende spatie te selecteren.
- Druk op **ENTER** na de ingave.
- Gebruik de toetsen▲, ▼, ►, of ◄ om een Technieker in te geven.
- Druk op **ENTER** na de ingave.
- Druk op **F1** (DONE).
- NIEUWE TEST wordt geselecteerd.
- Druk op **ENTER**.
- Alle tests worden onder de huidige datum opgeslagen. Voor instructies voor het uitvoeren van testen, zie Snel Starten.
- Voor een samenvattig van de tests, druk op **F2** (DATA) aan het einde van iedere test, behalve bij DB/WB/RH/DP/Lucht Snelh.

### **Een test aan een Bestaande Klant toevoegen**

- Gebruik de **POWER** toets om het A/C Analyseapparaat aan te schakelen.
- Gebruik de toetsen▲ of ▼ om NIEUWE INGAVE te selecteren.
- Gebruik de toetsen▼ of ▲ om bestaande Klant te selecteren.
- Druk op **ENTER**.
- NIEUWE TEST wordt geselecteerd.
- Druk op **ENTER**.
- Alle tests worden onder de huidige datum en tijd opgeslagen. Voor instructies voor het uitvoeren van testen, zie Snel Starten.
- Voor een samenvattig van de tests, druk op **F2** (DATA) aan het einde van iedere test, behalve bij DB/WB/RH/DP/Lucht Snelh.

### **VOORDIEN OPGESLAGEN INFORMATIE RAADPLEGEN**

- Gebruik de **POWER** toets om het A/C Analyseapparaat aan te schakelen.
- Gebruik de toetsen▲ of ▼ om Klant Zoeken te selecteren.
- Druk op **ENTER**.
- Gebruik de toetsen▲ of ▼ om Klant te selecteren.
- Druk op **ENTER**.
- Gebruik de toetsen▲ of ▼ om Test Nummer te selecteren.
- Druk op **ENTER**.
- De opgeslagen gegevens van de test worden getoond.

**NOTA:** De Klant of Test kunnen gewist worden door te drukken op **F2** (DEL) wanneer deze geselecteerd zijn.

### **IJKING**

- Gebruik de **POWER** toets om het A/C Analyseapparaat aan te schakelen.
- Druk op de toets **CAL** in het HOOFDMENU.

#### **Voor de ijking van het thermokoppel**

**NOTA:** Druk op **F4** (EXIT) op het scherm Cal 1 van het Thermokoppel om terug te keren naar het HOOFDMENU zonder opslaan, ofwel op **F2** (PT) om de drukomzetter te ijken.

- Steek het thermokoppel in de sokkel van het termkoppel.
- Stel het thermokoppel in op een gekende temperatuur en wacht tot de temperatuur gestabiliseerd is.

**NOTA:** Gebruik gemalen ijs en net genoeg water om het thermokoppel te bedekken en te ijken op 32°F of 0°C, of plaats de klem van het thermokoppel op een stevige koperen wandpijp en klem er een geijkte meter aan vast.

- Gebruik de toetsen ► en ◄ om de eenheid te selecteren en de toetsen ▲ en ▼ om de eenheidswaarde aan te passen om de ijkingstemperatuur in te geven.
- Druk op de toets **F1** (CAL).
- Als de waarde van het thermokoppel correct afgelezen wordt, druk dan op **F4** (EXIT) om op te slaan.
- Als de lezing van het thermokoppel uitgeschakeld is, druk dan op **F1** (REDO) om de ijking opnieuw uit te voeren.

#### **Voor de ijking van de drukomzetter**

**LET OP:** Voor het ijken van de drukomzetter, heeft u een bron van hoge-druk gas nodig met een uiterst nauwkeurig geijkte drukmeter. Start de ijking van de drukomzetter niet zonder. Voor betere resultaten, is het raadzaam de sensor zo dicht mogelijk bij de maximale waarde te ijken.

**NOTA:** Druk op **F4** (EXIT) op de schermen Drukomzetter 1 en Drukomzetter 2 om terug te keren naar het HOOFDMENU zonder opslaan, of op **F2** (TC) om het thermokoppel te ijken.

- In het scherm Thermokoppel 1, druk op de toets **F2** (PT) om het scherm Drukomzetter te tonen.
- Er zijn twee drukwaarden vereist, een lage en een hoge. De atmosferische druk (0) is OK voor de lage druk.
- Met de drukomzetter op lage druk, gebruik de toetsen ► of om de eenheid te selecteren en de toetsen ▲ of ▼ om de eenheidswaarde aan te passen om de lage druk in te geven.
- Druk op **F1** (NEXT).
- Met de drukomzetter op hoge druk, gebruik de toetsen ► of om de eenheid te selecteren en de toetsen ▲ of ▼ om de eenheidswaarde aan te passen om de hoge druk in te geven.
- Druk op **F1** (CAL).
- Als de waarde van het thermokoppel correct afgelezen wordt, druk dan op **F4** (EXIT) om op te slaan en terug te keren naar het HOOFDMENU.
- Als de lezing van het thermokoppel uitgeschakeld is, druk dan op **F1** (REDO) om de afstelling van de hoge druk opnieuw uit te voeren.

### **SPECIFICATIES:**

#### *Analyseapparaat*

- Bedijfstemperatuur : 0 tot 50°C (32 tot 122°F), vochtigheid <80%
- Temperatuur voor opslaan: -20 tot 50°C (-4 tot 122°F), vochtigheid<90%
- Afmetingen met leest: 191mm x 93mm x 41mm
- Gewicht : (meter met batterijen & schoep) 500g
- Temperatuur Display : °F en °C
- Druk Display : PSI en Bar
- LCD Display met achtergrondverlichting
- Indicatie batterij laag
- Verbinding thermokoppel type K
- USB verbinding
- 6 AAA batterijen

#### *Klassieke schoep*

Temp.Range /Resolutie/Nauwkeurigheid:

- -20 tot 60°C (-4 tot 140°F)
- $0.1$ °C (0,2°F)
- ±0,6°C (1,1°F) (-20 tot 50°C (-4 tot 122°F)), ±1,2°C (2,2°F) bij andere range
- Vochtigheid Range /Resolutie/Nauwkeurigheid:
- 0,1% tot 99.9% RH
- 0,1% RH
- ±3% RH (bij 25°C (77°F), 10 tot 90% RH), ±5% RH bij andere range
- Luchtsnelheid Range/Resolutie/Nauwkeurigheid:
- 0,6 tot 32 m/s
- 0,1 m/s
- ±2% van de volledige schaal

### *Telescopische schoep*

Temp. Range/Resolutie/Nauwkeurigheid:

- -20 tot 60°C (-4 tot 140°F)
- 0,1°C (0,2°F)
- ±0,6°C (1,1°F) (-20 tot 50°C (-4 tot 122°F)), ±1.2°C (2,2°F) bij andere range

Vochtigheid Range/Resolutie/Nauwkeurigheid:

- 0,1% tot 99.9% RH
- 0,1% RH

• ±3% RH (bij 25°C (77°F), 10 tot 90% RH), ±5% RH bij andere range Windsnelheid Range/Resolutie/Nauwkeurigheid:

- 0,5 tot 25 m/s
- 0,1 m/s
- ±(2% van de lezing +0,3 m/s)

#### *Drukomzetter*

• Range Bedrijfsdruk: 0-750 psi (0-52 bar)

- 1/4FL As moer verbinding
- Nauwkeurigheid: ±0,5, ±1% F.S.
- Bedrijfstemperatuur : -40 tot 100°C (-40 tot 212°F)

### *Klem Thermokoppel*

- Temp. Range/Resolutie
- -40 tot 121°C (-40 tot 250°F)
- $0.1$ °C (0,2°F)

# **ANALISADOR DE SISTEMAS DE A/C**

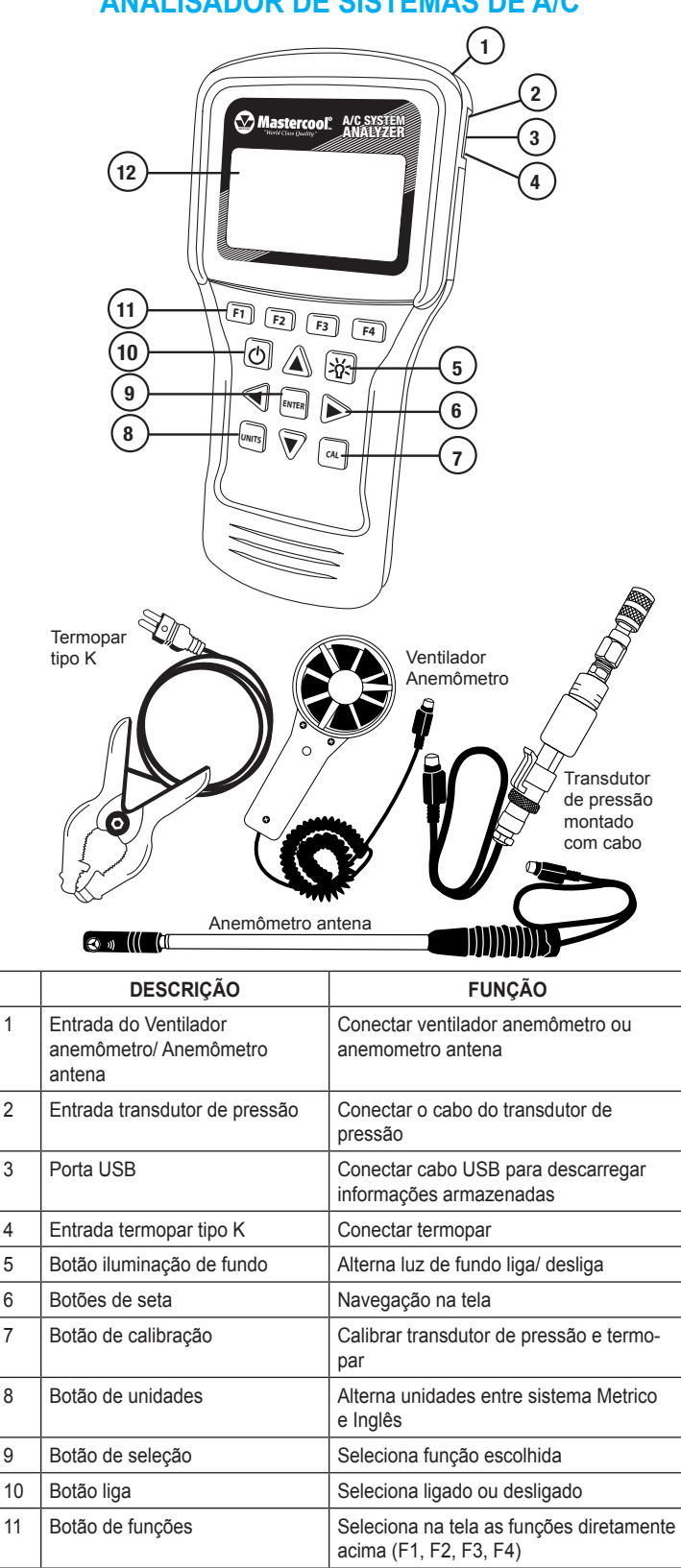

# **PRIMEIRA UTILIZAÇÃO**

#### **Programar Hora**

- Ligar o aparelho botão **POWER**
- Usar teclar ▼ ou ▲ para selecionar hora
- Pressione **ENTER**
- Use tecla ◄ ou ► para selecionar horas, minutos, AM ou PM ou 24 horas

12 Tela Visor de informações

• Uses ▲ ou ▼ para alterar valores

**NOTA:** para mudar AM ou PM, adicione ou subtraia 12 horas.

• Quando estiver correto pressione **F1** para salvar **NOTA:** Pressione F4 para sair sem salvar

### **Programar Data**

- Ligar o aparelho botão **POWER**
- Usar teclar ▼ ou ▲ para selecionar data
- Pressione **ENTER**
- Use tecla ◄ ou ► para selecionar Dia, Mês, Ano e Formato.
- Uses ▼ ou ▲ para alterar valores
- **NOTA:** O formato pode ser MM/DD/AAAA ou DD/MM/AAAA
- Quando estiver correto pressione **F1** para salvar **NOTA:** Pressione **F4** para sair sem salvar

### **Programar Unidade**

• Pressione o botão **UNITS** a qualquer momento para alternar a unidade entre métrico e inglês

# **INICIO RÁPIDO**

### **Funções gerais**

*(na maioria das telas:)*

- Pressione **F3** (T/S) para acessar a função de Teste
- Pressione **F4** (EXIT) para acessar o menu principal

### **Testando através do inicio rápido**

Inicio rápido permite voce utilizar o analisador de sistema A/C sem entrar com as informações de cliente ou tecnico.

**NOTA:** Teste feitos nesta funçoes somente ficarão salvos até um novo teste ser feito

- Use o botão **POWER** para ligar o aparelho
- Use ▲ ou ▼ para selecionar inicio rápido
- Pressione **ENTER**
- Use ▼ ou ▲ para selecionar tipo de teste desejado.
- Pressione **ENTER**

### **DB (BULBO SECO)/ WB (BULBO UMIDO)/ RH (UMIDADE RELATIVA)/ DP (PONTO DE ORVALHO)/ AIR VEL (VELOCIDADE DO AR) COM A OPÇÃO TESTE DE VAZÃO DE AR.**

- Para o ventilador do anemômetro, gire o tampa do sensor até a posição aberta
- Conecte o cabo na entrada (Alguns segundos são necessários para a leitura aparecer)
- Posicione o ventilador do anemômetro ou antena anemômetro perpendicularmente ao fluxo de ar

# **TESTE VAZÃO DE AR**

- No módulo DB/WB/RH/DP/ Air Vel pressione **ENTER**
- Use **F2** (RECT/DIA) para alternar entre duto retangular ou cilindrico
- Usar teclas ► ou ◄ para marcar digitos e ʌ ou v para mudar valores
- Pressione **ENTER** para alternar entre Altura e Largura **NOTA:** Assegure ter pressionado **ENTER** para ambos Altura e Largura antes de pressionar feito **NOTA:** No modo **RECT** voce ira entrar com a Altura e Largura, mas no modo **DIA** voce entrara com o diâmetro somente.
- Pressione **F1** quando completar o processo de inserir o diametro do duto.
- Posicione o ventilador do anemômetro ou antena anemômetro perpendicularmente ao fluxo de ar.

# **TESTE DE SUPERAQUECIMENTO**

- Para o teste de suparaquecimento é utilizado ventilador anemômetro ou a antena anemômetro. Para o ventilador anemômetro gire a tampa do ventilador até a posição aberto. Para a antena anemômetro, vá para o proximo passo.
- Conecte o anemetro na entrada (pode levar alguns segundos para a leitura aparecer).
- Siga as instruções da tela no superaquecimento 1 no ventilador anemômetro ou antena anemômetro.
- Quando os valores estiverem estabilizados pressione **ENTER** para salvar.
- Pressione **F2** (NEXT)
- Siga as instruções da tela no superaquecimento 2 no ventilador anemômetro ou antena anemômetro.
- Quando os valores estiverem estabilizados pressione **ENTER** para salvar.
- Pressione **F2** (NEXT)
- O superaquecimento objetivo sera mostrado na tela.
- Caso o superaquecimento real tenha sido testado, Pressione **F1** (ANYL) para analise.

# **TESTE TEMPERATURA DIVIDIDA**

- O teste de temperatura dividida utiliza o ventilador anemômetro ou a antena anemômetro. Para o ventilador anemômetro gire a tampa do ventilador até a posição aberto. Para a antena anemômetro, vá para o proximo passo.
- Conecte o anemetro na entrada (pode levar alguns segundos para a leitura aparecer).
- Siga as instruções da tela no Temperatura dividida 1 no ventilador anemômetro ou antena anemômetro.
- Quando os valores estiverem estabilizados pressione **ENTER** para salvar.
- Pressione **F2** (NEXT)
- Siga as instruções da tela no temperatura dividida 2 no ventilador anemômetro ou antena anemômetro.
- Quando os valores estiverem estabilizados pressione **ENTER** para salvar.
- Pressione **F2** (ANYL)
- A temperatura dividida objetivo e a temperatura dividida real serão exibidas na tela.

# **TESTE SUPERAQUECIMENTO REAL**

- Use botão to ▲ ou ▼ para marcar superaquecimento real
- Pressione **ENTER**

### **Inserir pressão manualmente**

- Use botão ▲ ou ▼ e destaque entrada manual
- Pressione ENTER
- Use botão ▲ ou ▼ para destacar o refrigerante
- Pressione **ENTER**
- Use botão ► ou ◄ para destacar unidade e ▲ ou ▼ para ajustar a unidade de entrada da temperatura de saturação do lado de baixa
- Pressione **ENTER**
- A temperatura de vapor saturado sera exibida
- Pressione **F2** (NEXT)
- Conecte o sensor de temperatura tipo K na entrada correspondente
- Siga as instruções da tela para posicionar o termopar
- Quando a temperatura estiver estabilizada pressione **ENTER**
- Pressione **F2** (NEXT)
- O superaquecimento real será exibido
- Caso o superaquecimento objetivo tenha sido feito pressione **F1** (ANLY) para análise.

### **Usar Transdutor de pressão para calcular Superaquecimento**

- Usar botão ▲ ou ▼ para destacar calcular
- Pressione **ENTER**
- Usar botão ▲ ou ▼ para selecionar refrigerante
- Conecte o transdutor de pressão na entrada correspondente
- Siga as instruções da tela para conectar o transdutor de pressão ao sistema
- Quando a temperatura saturada estabilizar pressione **F2** (NEXT)
- Conecte o sensor de temperatura tipo K na entrada correspondente
- Siga as instruções da tela para posicionar o termopar
- Quando a temperatura estiver estabilizada pressione **ENTER**
- Pressione **F2** (NEXT)
- O superaquecimento real será exibido
- Caso o superaquecimento objetivo tenha sido feito pressione **F1** (ANLY) para análise.

# **TESTE SUBRESFRIAMENTO REAL**

- Use botão ▲ ou ▼ para destacar Subresfriamento real
- Pressione **ENTER**

### **Para inserir pressão manualmente**

- Use botão ▲ ou ▼ para destacar entrada manual.
- Pressione **ENTER**
- Use ▲ ou ▼ para selecionar o refrigerante
- Use botão ► ou ◄ para destacar unidade e ▲ ou ▼ para ajustar a unidade de entrada da temperatura de saturação do lado de alta.
- Pressione **ENTER**
- A temperatura de vapor saturado sera exibida
- Pressione **F2** (NEXT)
- Conecte o sensor de temperatura tipo K na entrada correspondente
- Siga as instruções da tela para posicionar o termopar
- Quando a temperatura estiver estabilizada pressione **ENTER**
- Pressione **F2** (NEXT)
- O Subresfriamento real será exibido

### **Usar Transdutor de pressão para calcular Subresfriamento**

- Usar botão ▲ ou▼ para destacar calcular
- Pressione **ENTER**
- Usar botão ▲ ou ▼ para selecionar refrigerante
- Conecte o transdutor de pressão na entrada correspondente
- Siga as instruções da tela para conectar o transdutor de pressão ao sistema.
- Quando a temperatura saturada estabilizar pressione **ENTER**
- Pressione **F2** (NEXT)
- Conecte o sensor de temperatura tipo K na entrada correspondente.
- Siga as instruções da tela para posicionar o termopar.
- Quando a temperatura estiver estabilizada pressione **ENTER**
- Pressione **F2** (NEXT)
- O supresfriamento real será exibido.

### **SALVANDO AS INFORMAÇÕES DO TESTE (NOVA ENTRADA)**

• Usar NEW ENTRY para salvar as informações de teste do Cliente, Tecnico e Data.

### **Entrar com um novo cliente**

- Use o botão de ligar para acionar o aparelho
- Usar botão ▲ ou ▼ para destacar **NEW ENTRY**
- Pressione **ENTER**
- Novo cliente será marcado
- Pressione **ENTER**
- Usar botão ▲ ou ▼ para ajustar letras e numeros.
- Use botão ► ou ◄ para destacar novo espaço.
- When feito pressionar **ENTER**
- Usar botão ▲, ▼, ► ou ◄ para entrar com o tecnico.
- Quando feito pressionar **ENTER**
- Pressione **F1** (DONE)
- NEW TEST sera marcado
- Pressione **ENTER**
- Qualquer teste será gravado sob a nova data. Para instruções de como fazer o teste ver Inicio Rapido.
- Para ver os testes feitos pressione F2 (DATA) até o fim de cada teste exceto DB/ WB/ RH/ DP/ Air Vel.

### **Adicionar um teste para um cliente existente**

- Use botão **POWER** para ligar o analisador de A/C
- Use botão ▲ ou ▼ para destacar NEW ENTRY
- Use botão ▼ ou ▲ para destacar cliente existente
- Pressione **ENTER**
- NEW TEST ser marcado
- Pressione **ENTER**
- Qualquer teste será gravado sob a nova data. Para instruções de como fazer o teste ver Inicio Rapido.
- Para ver os testes feitos pressione **F2** (DATA) até o fim de cada teste exceto DB/ WB/ RH/ DP/ Air Vel.

### **VISUALIZAR INFORMAÇÕES PREVIAMENTE SALVAS**

- Use botão **POWER** para ligar o analisador de A/C
- Use botão ▲ ou ▼ para destacar busca clientes
- Pressione **ENTER**
- Use botão ▲ ou ▼ para destacar cliente
- Pressione **ENTER**
- Use botão ▲ ou ▼ para destacar numero de teste
- Pressione **ENTER**
- Os testes salvos serão exibidos.

**NOTA:** O cliente ou teste pode ser apagado pressionando **F2** (DEL) quando eles

# **CALIBRAÇÃO**

- Use botão **POWER** para ligar o analisador de A/C
- No menu principal pressione o botão **CAL**

### **Para calibração do Termopar**

**NOTA:** Pressione **F4** (EXIT) na tela do termopar Cal 1 para retornar para o menu principal sem salvar, ou **F2** (PT) para calibrar o transdutor de pressão.

- Conecte o termopar na entrada correspondente
- Faça a leitura de uma fonte de temperatura conhecida e aguarde que a temperatura se estabilize.

**NOTA:** Use gelo picado com agua somente o suficiente para calibrar 32°F ou 0°C, ou conecte o termopar em um tubo de cobre de parede espessa e fixe ao lado dele um medidor de temperatura calibrado.

- Use botões ► ou ◄ para marcar unidade e botões ▲ ou ▼ para ajustar o valor para a temperatura calibrada.
- Pressione botão **F1** (CAL)
- Caso o termopar esteja com a leitura correta pressione **F4** (EXIT) para salvar
- Caso a leitura do termopar esteja errada pressione **F1** (REDO) para refazer a calibração.

### **Para calibrar o transdutor de pressão**

**ATENÇÃO:** Para calibrar o transdutor de pressão sera necessario uma manômetro de alta pressão calibrado. Não inicie o processo de calibração sem isto. Para obter um melhor resultado calibre o transdutor a uma pressão o mais proximo possivel da maxima pressão.

**NOTA:** Pressione **F4** (EXIT) no transdutor de pressão 1 e transdutor de pressão 2 para retornar ao menu principal sem salvar, ou **F2** (TC) para calibrar o termopar.

- Caso a tela do Termopar 1, pressione botão **F2** (PT) para mostrar o transdutor de pressão 1 na tela.
- Duas pressões são solicitadas, uma de baixa e uma de alta.
- Atmosferica (0) esta ok para a a pressão de baixa.
- Com o transdutor de pressão na baixa pressão, use botões ► ou ◄, para marcar unidade e botões ▲ ou ▼ para ajustar o valor de entrada da pressão de alta.
- Pressione **F1** (CAL)
- Caso a leitura do transdutor de pressão esteja correta, Pressione **F4** (EXIT) para salvar e retornar ao menu principal.
- Caso a leitura do transdutor de pressão esteja errada, Pressione **F1** (REDO) e refaça a configuração da pressão de alta.

# **ESPECIFICAÇÕES:**

### *Analisador de sistemas*

- Temperatura de operação: 0 a 50°C (32 a 122°F), Umidade <80%
- Temperatura de armazenagem: -20 a 50°C (-4 a 122°F), Umidade <90%
- Dimensões com a proteção: 191mm x 93mm x 41mm
- Peso: (Sem bateria & anemômetro) 500g
- Temperaturas exibidas: °F e °C
- Pressões exibidas: PSI e Bar
- Visor LCD iluminado
- Indicador de nivel baixo de bateria
- Conexão termopar tipo K
- Conexão USB
- 6 Baterias AA

### *Ventilador Anemômetro*

Campo de temperatura/ Resolução/ Precisão:

- -20 a 60°C (-4 a 140°F)
- $\cdot$  0,1 $^{\circ}$ C (0,2 $^{\circ}$ F)

 $\cdot \pm 0.6^{\circ}$ C (1,1 $^{\circ}$ F) (-20 a 50°C (-4 a 122°F)),  $\pm$  1,2°C (2,2°F) para demais campos de leitura.

Campo de Umidade/ Resolução/ Precisão:

- 0,1% a 99,9%RH
- 0,1% RH
- ±3% RH (a 25°C (77°F), 10 a 90%RH, ±5% RH para demais campos de leitura Campo do Anemômetro/ Resolução/ Precisão:
- 0,6 a 32 m/s
- 0,1 m/s
- $\cdot$  ± (2% da leitura + 0,3 m/s)

# *Antena tipo anemômetro*

Campo de temperatura/ Resolução/ Precisão:

• -20 a 60°C (-4 a 140°F)

# $• 0,1$ °C (0,2°F)

 $\cdot$  ± 0,6°C (1,1°F) (-20 a 50°C (-4 a 122°F)), ± 1,2°C (2,2°F) para demais campos de

leitura.

Campo de Umidade/ Resolução/ Precisão:

- 0,1% a 99,9%RH
- 0,1% RH

• ±3% RH (a 25°C (77°F), 10 a 90%RH, ±5% RH para demais campos de leitura Campo do Anemômetro/ Resolução/ Precisão:

- 0.5 a 25 m/s
- 0.1 m/s
- $\cdot$  ±(2% de leitura +0.3 m/s)

### *Transdutor de pressão*

- Campo de trabalho pressão: 0 750psi (0 52bar)
- 1/4FL conexão porca giratória
- Precisão: ±0,5, ±1% fundo escala • Temperatura operação: -40 a 100°C (-40 a 212°F)

### *Termopar temperatura*

Campo de Temperatura/ Resolução

- -40 a 121°C (-40 a 250°F)
- 0,1°C (0,2°F)

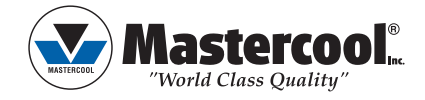

# **USA** (973) 252-9119

**Belgium** +32 (0) 3 777 28 48

**Brasil** + 55 (11) 4407 4017